# Harmony HMISTU655/855 Manual del usuario

05/2022

www.se.com

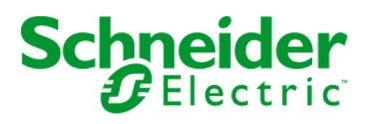

La información que se ofrece en esta documentación contiene descripciones de carácter general y/o características técnicas sobre el rendimiento de los productos incluidos en ella. La presente documentación no tiene como objeto sustituir dichos productos para aplicaciones de usuario específicas, ni debe emplearse para determinar su idoneidad o fiabilidad. Los usuarios o integradores tienen la responsabilidad de llevar a cabo un análisis de riesgos adecuado y completo, así como la evaluación y las pruebas de los productos en relación con la aplicación o el uso de dichos productos en cuestión. Ni Schneider Electric ni ninguna de sus filiales o asociados asumirán responsabilidad alguna por el uso inapropiado de la información contenida en este documento. Si tiene sugerencias de mejoras o modificaciones o ha hallado errores en esta publicación, le rogamos que nos lo notifique.

Usted se compromete a no reproducir, salvo para su propio uso personal, no comercial, la totalidad o parte de este documento en ningún soporte sin el permiso de Schneider Electric, por escrito. También se compromete a no establecer ningún vínculo de hipertexto a este documento o su contenido. Schneider Electric no otorga ningún derecho o licencia para el uso personal y no comercial del documento o de su contenido, salvo para una licencia no exclusiva para consultarla "tal cual", bajo su propia responsabilidad. Todos los demás derechos están reservados.

Al instalar y utilizar este producto es necesario tener en cuenta todas las regulaciones sobre seguridad correspondientes, ya sean regionales, locales o estatales. Por razones de seguridad y para garantizar que se siguen los consejos de la documentación del sistema, las reparaciones solo podrá realizarlas el fabricante.

Cuando se utilicen dispositivos para aplicaciones con requisitos técnicos de seguridad, siga las instrucciones pertinentes.

Si con nuestros productos de hardware no se utiliza el software de Schneider Electric u otro software aprobado, pueden producirse lesiones, daños o un funcionamiento incorrecto del equipo.

Si no se tiene en cuenta esta información, se pueden causar daños personales o en el equipo.

© 2022 Schneider Electric. Reservados todos los derechos.

# Tabla de materias

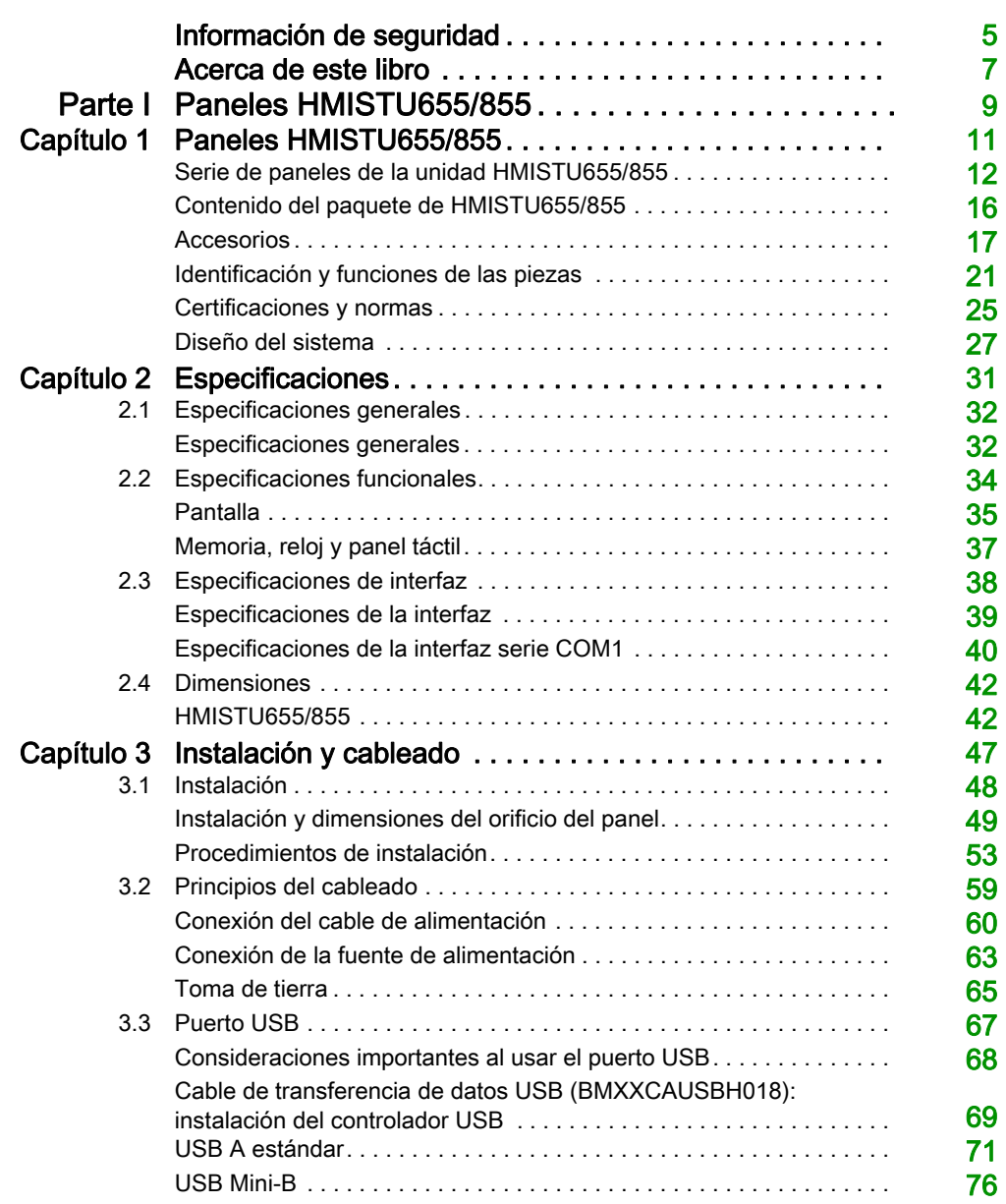

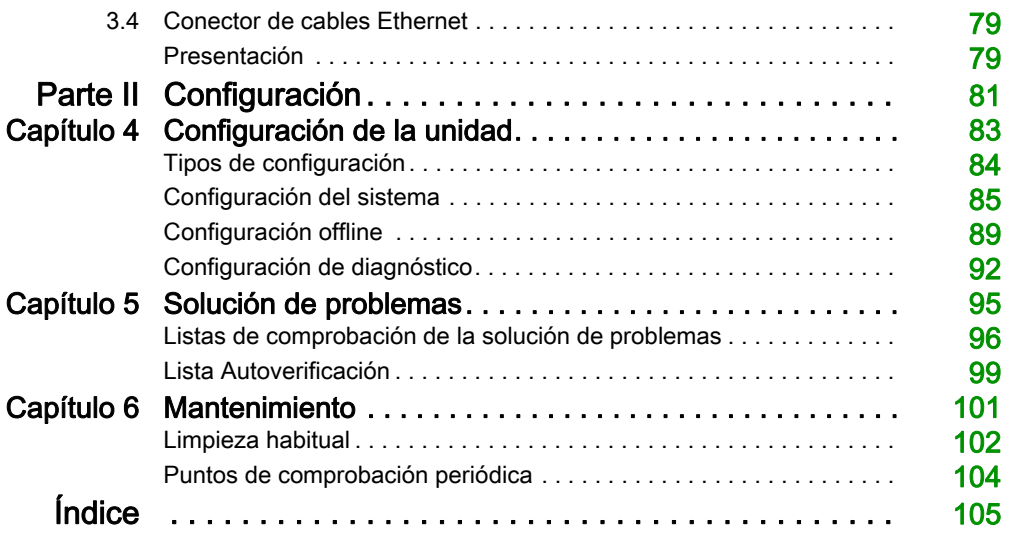

# <span id="page-4-0"></span>Información de seguridad

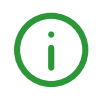

### Información importante

#### AVISO

Lea atentamente estas instrucciones y observe el equipo para familiarizarse con el dispositivo antes de instalarlo, utilizarlo, revisarlo o realizar su mantenimiento. Los mensajes especiales que se ofrecen a continuación pueden aparecer a lo largo de la documentación o en el equipo para advertir de peligros potenciales, o para ofrecer información que aclara o simplifica los distintos procedimientos.

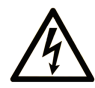

La inclusión de este icono en una etiqueta "Peligro" o "Advertencia" indica que existe un riesgo de descarga eléctrica, que puede provocar lesiones si no se siguen las instrucciones.

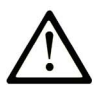

Éste es el icono de alerta de seguridad. Se utiliza para advertir de posibles riesgos de lesiones. Observe todos los mensajes que siguen a este icono para evitar posibles lesiones o incluso la muerte.

# A PELIGRO

PELIGRO indica una situación de peligro que, si no se evita, provocará lesiones graves o incluso la muerte.

# **A ADVERTENCIA**

ADVERTENCIA indica una situación de peligro que, si no se evita, podría provocar lesiones graves o incluso la muerte.

# A ATENCIÓN

ATENCIÓN indica una situación peligrosa que, si no se evita, podría provocar lesiones leves o moderadas.

### **AVISO**

AVISO indica una situación potencialmente peligrosa que, si no se evita, puede provocar daños en el equipo.

#### TENGA EN CUENTA LO SIGUIENTE:

La instalación, el manejo, las revisiones y el mantenimiento de equipos eléctricos deberán ser realizados sólo por personal cualificado. Schneider Electric no se hace responsable de ninguna de las consecuencias del uso de este material.

Una persona cualificada es aquella que cuenta con capacidad y conocimientos relativos a la construcción, el funcionamiento y la instalación de equipos eléctricos, y que ha sido formada en materia de seguridad para reconocer y evitar los riesgos que conllevan tales equipos.

# <span id="page-6-0"></span>Acerca de este libro

### Presentación

#### Objeto

En este manual se describe el uso de las unidades Harmony HMISTU655/855 y HMISTU655W/855W.

La serie HMISTU655W/855W es como la serie estándar STU, aunque sin marcas en la parte frontal superpuesta (sin ningún logotipo de Schneider ni Harmony impreso en la parte frontal).

En el resto del documento, las referencias HMISTU655/855 se aplican a ambas series (normal y W) salvo que se especifique lo contrario.

Todos los dibujos superpuestos de este documento son de la serie HMISTU655/855.

#### Campo de aplicación

Esta documentación es válida para HMISTU655/855 y HMISTU655W/855W cuando se utiliza con Vijeo Designer versión 6.1 SP2 o posterior.

#### Información relativa al producto

# **A ADVERTENCIA**

#### FUNCIONAMIENTO IMPREVISTO DEL EQUIPO

La aplicación de este producto requiere experiencia en el diseño y la programación de sistemas de control. Solo las personas con dicha experiencia deben tener permiso para programar, instalar, modificar y aplicar este producto.

Siga todos los códigos y normas de seguridad locales y nacionales.

El incumplimiento de estas instrucciones puede causar la muerte, lesiones serias o daño al equipo.

# **A ADVERTENCIA**

#### RIESGO POTENCIAL PARA LA DISPONIBILIDAD, LA INTEGRIDAD Y LA CONFIDENCIALIDAD DEL SISTEMA

- Cambie las contraseñas predeterminadas.
- Desactive los puertos y los servicios que no se usen y las cuentas predeterminadas siempre que sea posible.
- Coloque los dispositivos conectados en red tras varias capas de defensas cibernéticas (como cortafuegos, segmentación de la red y detección de intrusiones en la red y protección contra dichas intrusiones).
- Use las prácticas recomendadas de ciberseguridad (por ejemplo: principio de mínimo privilegio o separación de tareas).

El incumplimiento de estas instrucciones puede causar la muerte, lesiones serias o daño al equipo.

#### Prácticas recomendadas de ciberseguridad

Con el fin de ayudarle a mantener sus productos Schneider Electric protegidos y seguros, recomendamos que aplique las mejores prácticas de ciberseguridad. Seguir las recomendaciones a continuación puede ayudar a reducir de manera considerable los riesgos de ciberseguridad de su empresa. Consulte la siguiente URL para ver las recomendaciones:<https://www.se.com/en/download/document/7EN52-0390/>

# <span id="page-8-0"></span>Parte I Paneles HMISTU655/855

#### Descripción general

En esta sección se describe el uso de los paneles HMISTU655/855.

#### Contenido de esta parte

Esta parte contiene los siguientes capítulos:

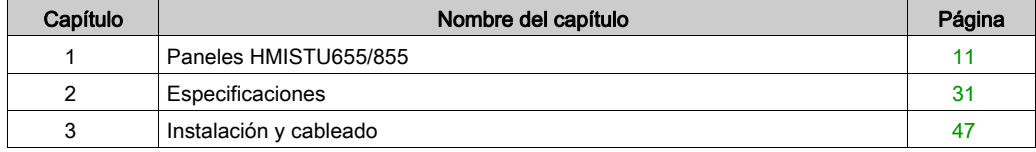

# <span id="page-10-0"></span>Capítulo 1 Paneles HMISTU655/855

#### Descripción general

En este capítulo se describen los paneles HMISTU655/855 y los dispositivos que pueden conectarse.

#### Contenido de este capítulo

Este capítulo contiene los siguientes apartados:

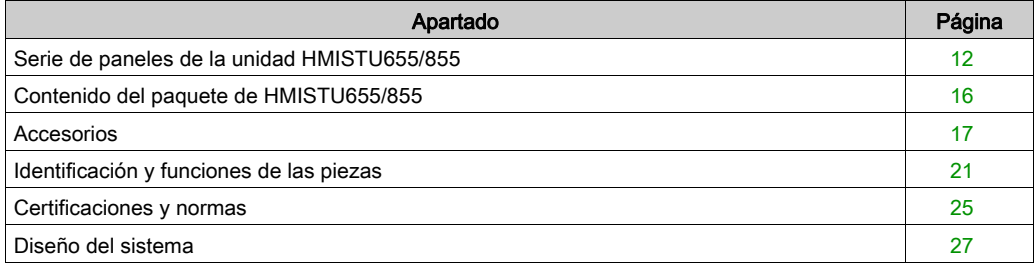

### <span id="page-11-1"></span><span id="page-11-0"></span>Serie de paneles de la unidad HMISTU655/855

#### Introducción

La unidad HMISTU655/855 es una interfaz hombre-máquina que tiene una tensión de funcionamiento de 24 V CC.

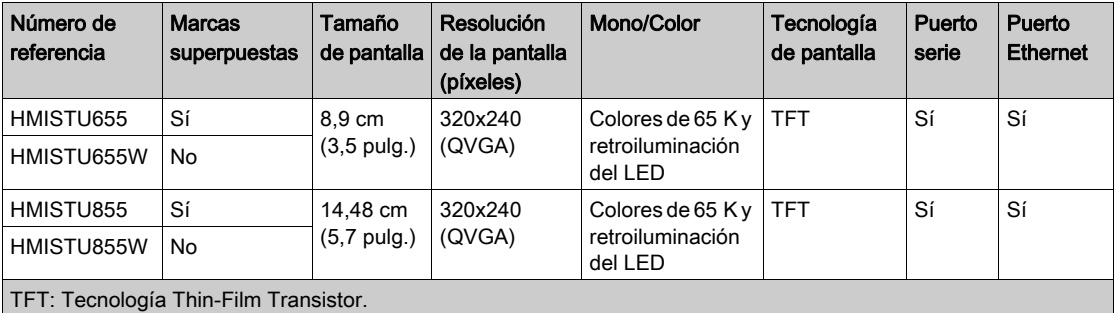

En la siguiente tabla se describen las características de la unidad HMISTU655/855:

#### Sistemas críticos, alarmas detectadas y requisitos de manipulación

Los indicadores de alarmas detectadas de nivel crítico y las funciones del sistema requieren hardware de protección redundante e independiente y/o bloqueos mecánicos.

Si por cualquier razón la unidad dejar de estar operativa (por ejemplo, la retroiluminación no funciona) puede ser difícil o imposible identificar una función. Las funciones que pueden suponer un peligro si no se ejecutan inmediatamente, como una parada de emergencia, deben ser independientes de la unidad. El diseño del sistema de control debe tener en cuenta una unidad no operativa (retroiluminación) y que el operador no puede controlar la máquina o responder a los errores detectados mediante la unidad.

Cuando se enciende y apaga la unidad, espere al menos 10 segundos antes de encender la unidad HMI. Encender y apagar la unidad rápidamente puede dañarla.

# **A ADVERTENCIA**

### PÉRDIDA DE CONTROL

- Tenga en cuenta los modos de fallo potencial de las rutas de control en el diseño del sistema de control de la máquina, como:
	- La posibilidad de un fallo de la retroiluminación.
	- Retrasos o fallos imprevistos en la transmisión de la comunicación.
	- El operador no puede controlar la máquina.
	- El operador comete errores al controlar la máquina.
- Proporciona una solución para alcanzar un estado seguro durante el fallo de ruta y después de éste para funciones de control críticas, como la parada de emergencia y la parada del recorrido muerto.
- Deben proporcionarse rutas de control separadas o redundantes para las funciones de control críticas.
- Compruebe de forma individual y exhaustiva cada implementación de la unidad HMISTU655/855 para un funcionamiento correcto antes del servicio.

El incumplimiento de estas instrucciones puede causar la muerte, lesiones serias o daño al equipo.

# **A** ADVERTENCIA

#### FUNCIONAMIENTO IMPREVISTO DEL EQUIPO

- No utilice la unidad como el único medio de control de funciones críticas del sistema tales como iniciar/detener el motor o controlar la alimentación.
- No utilice la unidad como el único dispositivo de notificación de alarmas críticas, tales como sobrecalentamiento del dispositivo o sobrecorriente.

#### El incumplimiento de estas instrucciones puede causar la muerte, lesiones serias o daño al equipo.

#### Manejo del panel LCD

Las siguientes características son específicas de la unidad LCD y se consideran el funcionamiento normal:

- Es posible que la pantalla LCD muestre irregularidades en el brillo de algunas imágenes o que parezca diferente al verla desde fuera del ángulo de visión especificado. A los lados de las imágenes también pueden aparecer sombras ampliadas o acoplamientos.
- Los píxeles de la pantalla LCD pueden contener manchas blancas y negras y también es posible que parezca que el color ha cambiado.
- Cuando una misma imagen se muestra en la pantalla de la unidad durante un periodo largo, es posible que, al cambiar a otra, siga viéndose la imagen anterior. Si esto ocurriera, apague la unidad, espere 10 segundos y reiníciela.

NOTA: Cambie la imagen de la pantalla de forma periódica y no muestre la misma imagen durante un período largo.

# A ATENCIÓN

### GRAVES LESIONES OCULARES Y CUTÁNEAS

El líquido presente en el panel LCD es irritante:

- Evite el contacto directo entre la piel y el líquido.
- Póngase guantes cuando manipule una unidad dañada o que presente filtraciones.
- No utilice objetos ni herramientas afilados cerca del panel táctil LCD.
- Manipule con cuidado el panel LCD para evitar pinchazos, estallidos o grietas en el material del panel.

Si se daña el panel y el líquido entra en contacto con su piel, aclare inmediatamente el área con agua del grifo durante al menos 15 minutos.

Si le entra líquido en los ojos, aclárelos inmediatamente con agua del grifo durante al menos 15 minutos y consulte a un médico.

#### El incumplimiento de estas instrucciones puede causar lesiones o daño al equipo.

#### Uso correcto del panel táctil

# **A ADVERTENCIA**

#### FUNCIONAMIENTO IMPREVISTO DEL EQUIPO

- Maneje el panel táctil HMISTU655/855 sólo con un dedo.
- No active dos o más puntos del panel táctil simultáneamente.

El incumplimiento de estas instrucciones puede causar la muerte, lesiones serias o daño al equipo.

Use sólo un dedo para seleccionar un objeto en el panel táctil.

Si el panel táctil recibe presión en dos o más puntos al mismo tiempo, es posible que se seleccione un objeto que no sea el que se desea.

### <span id="page-15-1"></span><span id="page-15-0"></span>Contenido del paquete de HMISTU655/855

### Contenido del paquete

Compruebe que todos los artículos enumerados están incluidos en el paquete:

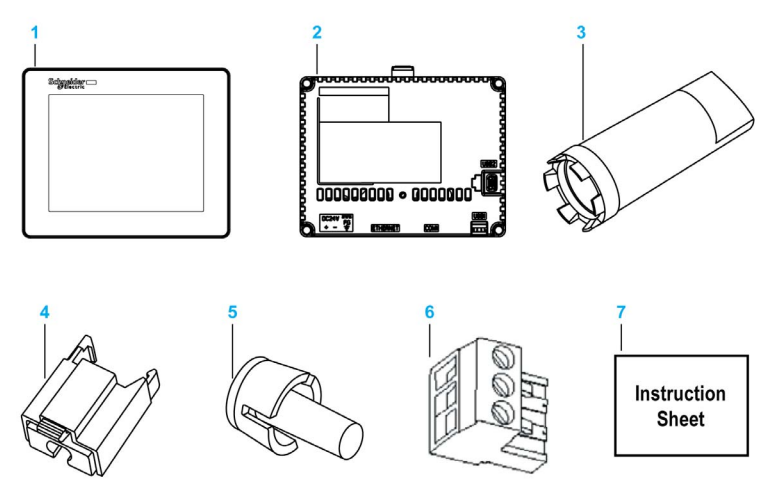

- 1 Módulo de pantalla<br>2 Módulo posterior
- Módulo posterior
- 3 Llave de ajuste
- 4 Soporte del cable USB estándar de tipo A
- 5 Separador antirotación
- 6 Bloque de terminales
- 7 Guía de referencia rápida

#### Revisión

Es posible identificar la versión del producto (PV), el nivel de revisión (RL) y la versión del software (SV) en la etiqueta de producto de la unidad.

### <span id="page-16-1"></span><span id="page-16-0"></span>**Accesorios**

#### Accesorios opcionales

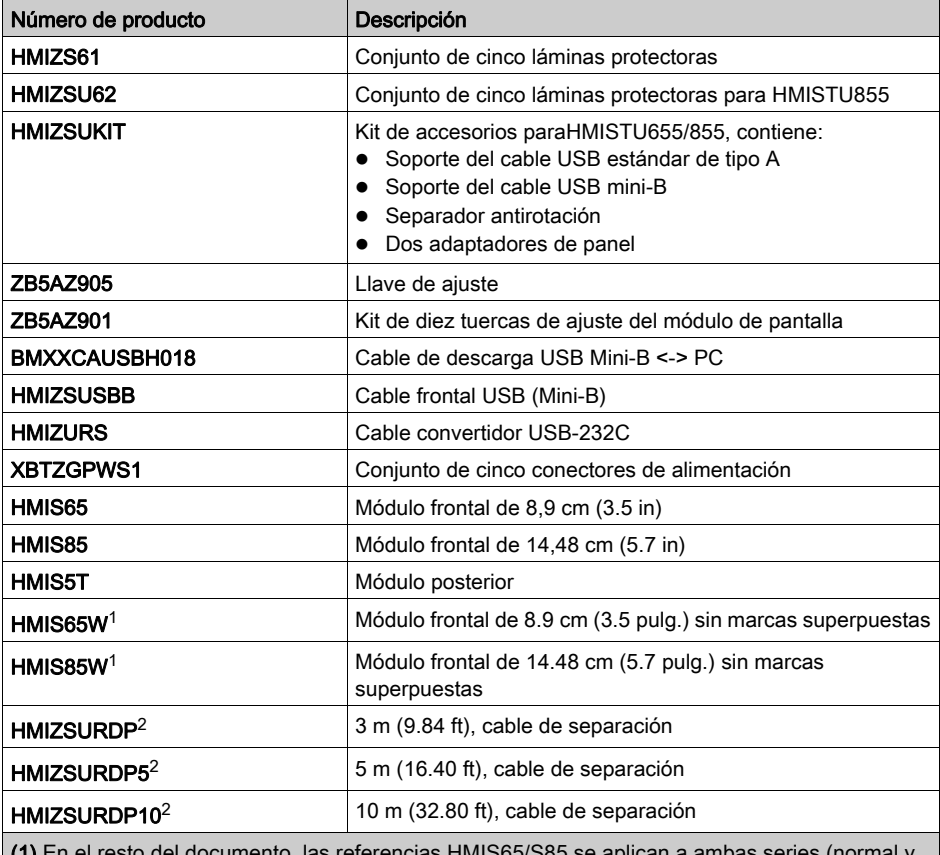

del documento, las referencias HMIS65/S85 se aplican a ambas series (normal y W) salvo que se especifique lo contrario.

(2) El diámetro exterior del cable es de 80 mm (0,32 pulg.). Se requiere un espacio extra de 20 mm (0.79 in) para doblar el cable al final de la goma para ensamblar este producto.

NOTA: Únicamente HMIS5T admite los dos tamaños del módulo frontal sin una nueva configuración.

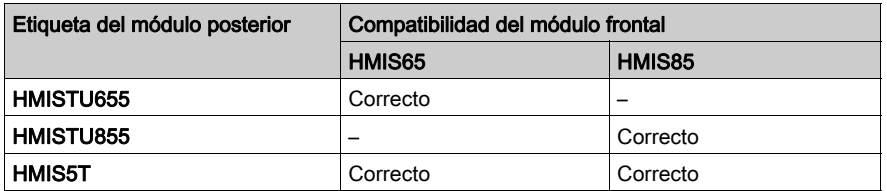

# **A PELIGRO**

#### RIESGO DE EXPLOSIÓN EN ZONAS PELIGROSAS

No sustituya un módulo posterior con la etiqueta HMISTU655 por un módulo posterior con la etiqueta HMIS5T cuando esté instalado en zonas peligrosas.

#### El incumplimiento de estas instrucciones podrá causar la muerte o lesiones serias.

Instrucciones para conectar y desconectar máquinas de destino con dos componentes para las máquinas de destino Harmony con dos componentes HMISTU (HMISTU855 y HMISTU655, HMIS5T/HMIS65 y HMIS5T/HMIS85).

# **A ADVERTENCIA**

#### FUNCIONAMIENTO IMPREVISTO DE LA MÁQUINA

- No conecte ni desconecte el módulo de pantalla frontal mientras el módulo posterior esté conectado a la red eléctrica.
- No conecte ni desconecte el cable de separación del módulo de pantalla HMIZSURDPxx mientras el módulo posterior esté conectado a la red eléctrica.
- Asegúrese de que el módulo frontal esté conectado de forma segura antes de conectar el módulo posterior a la red eléctrica.

El incumplimiento de estas instrucciones puede causar la muerte, lesiones serias o daño al equipo.

#### Elementos de interfaz serie

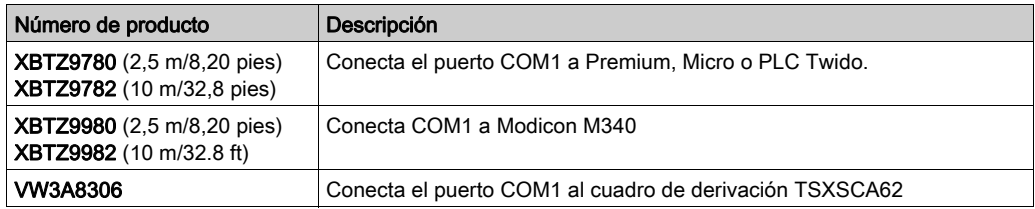

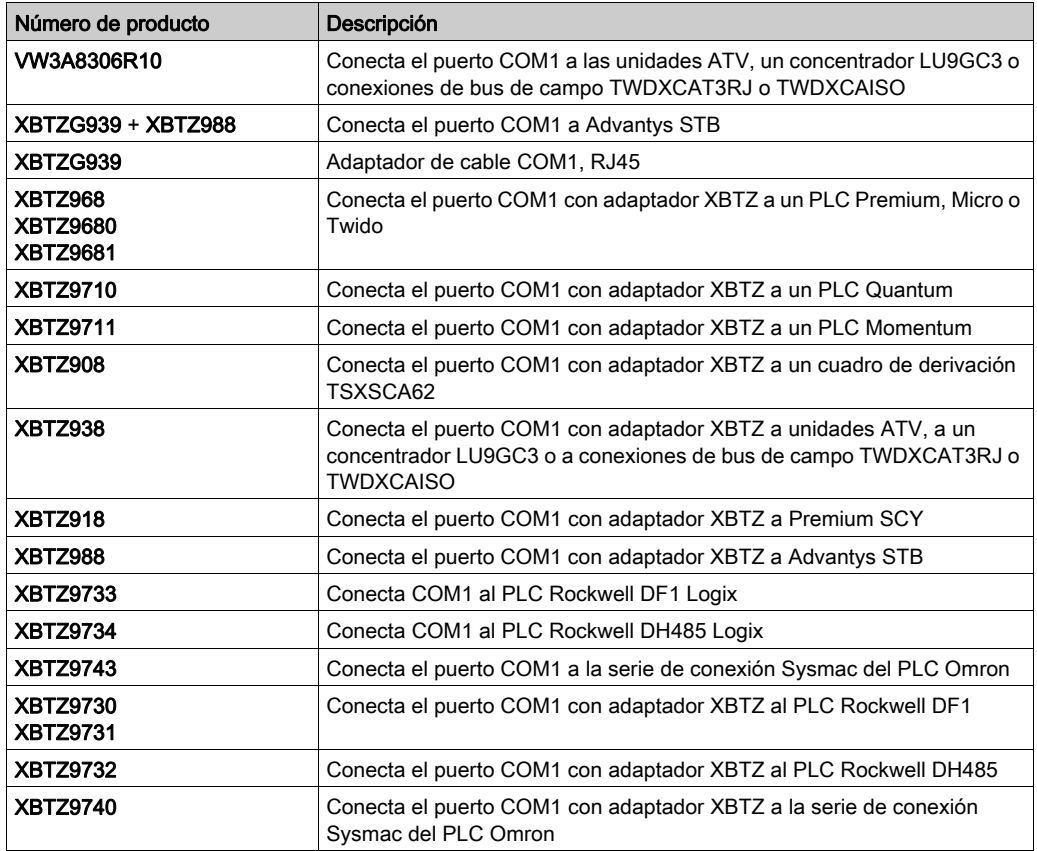

### Elementos de interfaz USB

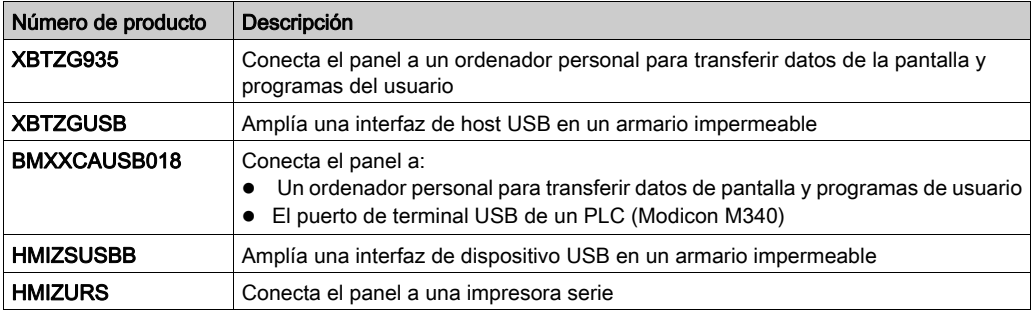

### **Software**

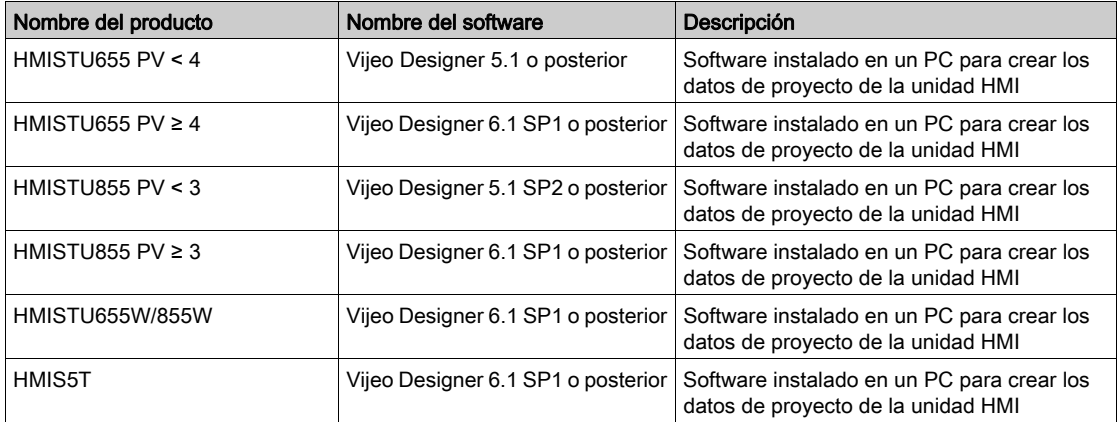

### <span id="page-20-1"></span><span id="page-20-0"></span>Identificación y funciones de las piezas

#### Módulo de pantalla

Frontal:

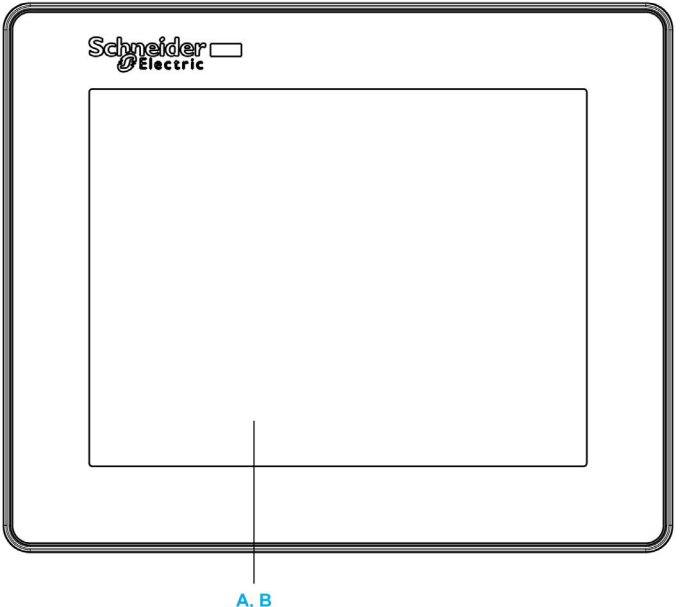

- A Pantalla: muestra las pantallas creadas por el usuario y las variables de equipo remoto.
- B Panel táctil: lleva a cabo las operaciones de cambio de pantalla y envía datos al host (PLC).

Posterior:

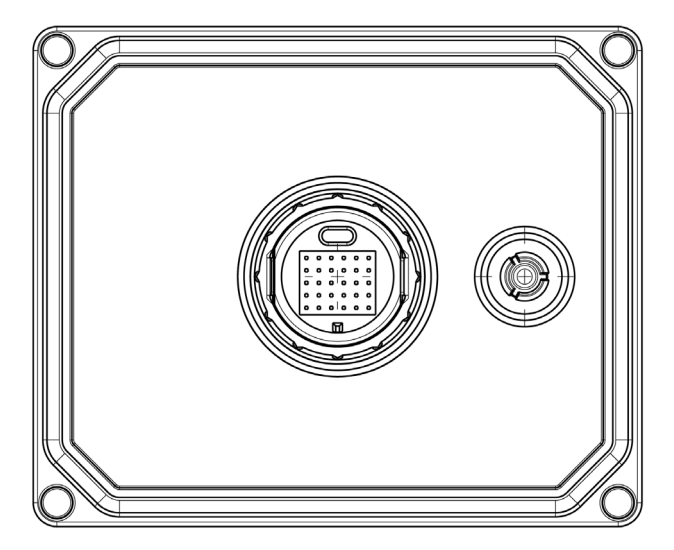

### Módulo posterior

Frontal:

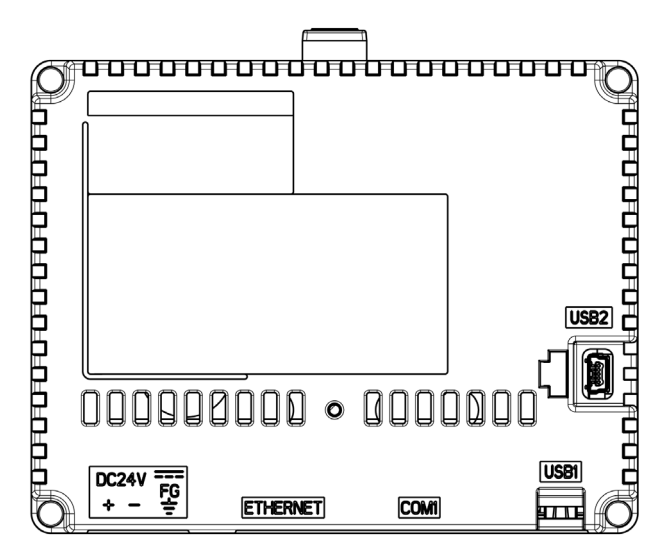

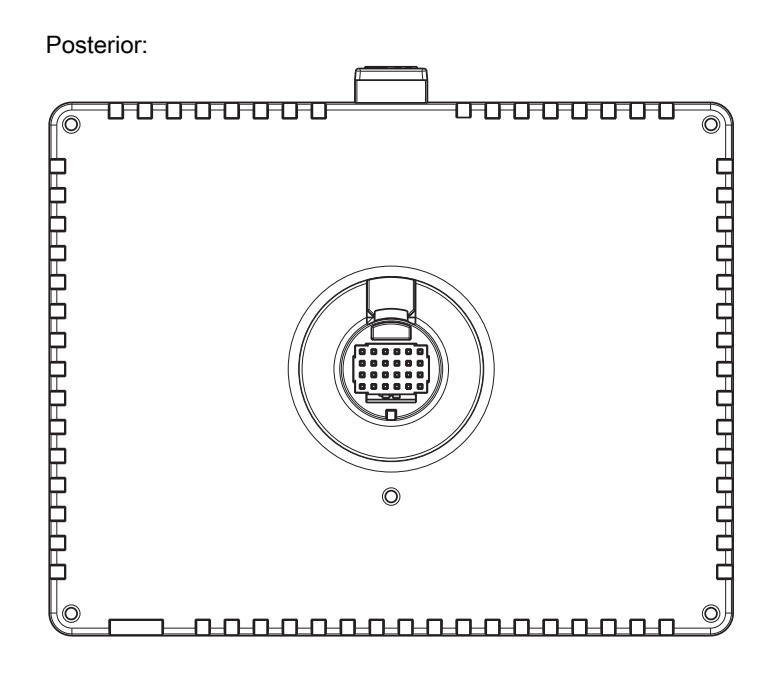

#### Conectores:

Parte inferior:

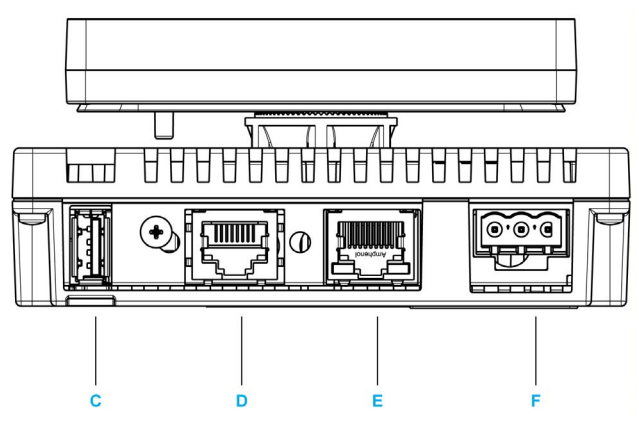

- C Conector del puerto USB A estándar: conecta el cable de transferencia de datos o la tarjeta de memoria a la unidad.
- D Interfaz serie (interfaz de host RJ45 de 8 pins): conecta un cable RS-232C o RS-485 (serie) (desde el host/PLC) a la unidad (puerto Y).
- E Interfaz Ethernet (LAN): conecta un cable Ethernet desde el host/PLC a la unidad (puerto X).
- F Bloque de terminales de entrada de alimentación: conecta la entrada de alimentación y los conductores de tierra a la unidad.

Lateral:

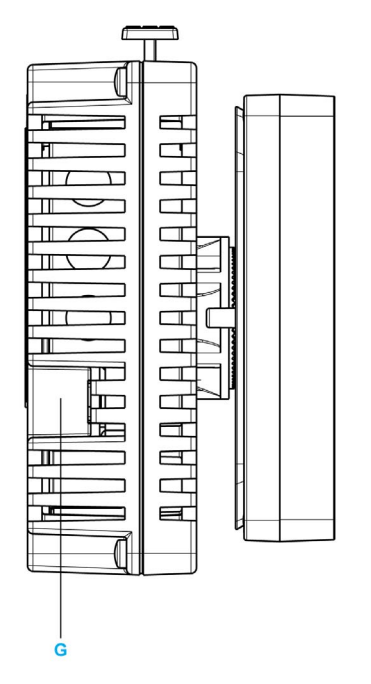

G Conector de puerto USB mini-B: conecta el cable de PC de transferencia de datos a la unidad.

### <span id="page-24-1"></span><span id="page-24-0"></span>Certificaciones y normas

#### Introducción

Schneider Electric entregó este producto a organismos certificadores terceros para la realización de ensayos independientes y su certificación. Estos organismos han certificado que este producto cumple con las siguientes normas.

#### Certificaciones de organismos para la unidad HMISTU655/855

La unidad HMISTU655/855 está certificada por Underwriters Laboratory de acuerdo con:

- UL 508 y CSA C22.2 n°142 para equipos de control industrial
- ANSI/ISA 12.12.01 y CSA C22.2 n.° 213 para equipo eléctrico no inflamable para su uso en zonas peligrosas de clase I, división 2

El certificado ATEX otorgado por INERIS está pendiente, consulte la etiqueta del producto.

La unidad HMISTU655/855 está diseñada para cumplir los requisitos del puente y las cubiertas de la marina mercante (consulte el sitio web de Schneider Electric para ver las directrices de instalación).

Para obtener información detallada, póngase en contacto con su distribuidor local o consulte el catálogo y las marcas en el producto.

#### Sustancias peligrosas

La unidad HMISTU655/855 está diseñada para cumplir:

- Directiva de Residuos de Aparatos Eléctricos y Electrónicos (Waste Electrical and Electronic Equipment, WEEE), Directiva 2002/96/CE
- Directiva de Restricción de Ciertas Sustancias Peligrosas (Restriction of Hazardous Substances, RoHS), Directiva 2011/65/UE
- RoHS China, Estándar SJ/T 11363-2006

#### Condiciones de aceptabilidad UL y precauciones de manejo de la unidad HMISTU655/855

La unidades HMISTU655/855 es adecuada para su uso en ubicaciones peligrosas según las normas para la clase 1, división 2. Se debe seguir todas las normas locales, estatales y regionales.

#### MARCA CE

Este producto cumple los requisitos necesarios de las siguientes directivas para aplicar la etiqueta CE:

- Directiva de baja tensión 2006/95/CE
- Directiva EMC 2004/108/CE

Esta conformidad se basa en la compatibilidad con IEC61131-2.

# **A ADVERTENCIA**

### RIESGO DE EXPLOSIÓN EN ZONAS PELIGROSAS

- Compruebe que la alimentación, el cableado de entrada y salida (E/S) está de acuerdo con los métodos de cableado para la clase I, división 2.
- No sustituya componentes que puedan anular la conformidad con la clase I, división 2.
- No conecte ni desconecte el equipo a menos que haya apagado la alimentación eléctrica o esté seguro de que la zona no es peligrosa.
- Sujete bien las unidades conectadas externamente y todas las interfaces antes de encender la fuente de alimentación.

El incumplimiento de estas instrucciones puede causar la muerte, lesiones serias o daño al equipo.

Las interfaces son: COM1, ETHERNET, USB1 y USB2.

# **A ADVERTENCIA**

#### RIESGO DE EXPLOSIÓN EN ZONAS PELIGROSAS

- No desconecte el equipo mientras el circuito esté activo.
- Riesgo de posible carga electrostática: pase un paño húmedo por el panel frontal del terminal antes de encenderlo.

#### El incumplimiento de estas instrucciones puede causar la muerte, lesiones serias o daño al equipo.

### <span id="page-26-1"></span><span id="page-26-0"></span>Diseño del sistema

#### Introducción

Los siguientes diagramas representan el equipo que puede conectarse a la unidad.

### HMISTU655/855 Periféricos del modo de edición

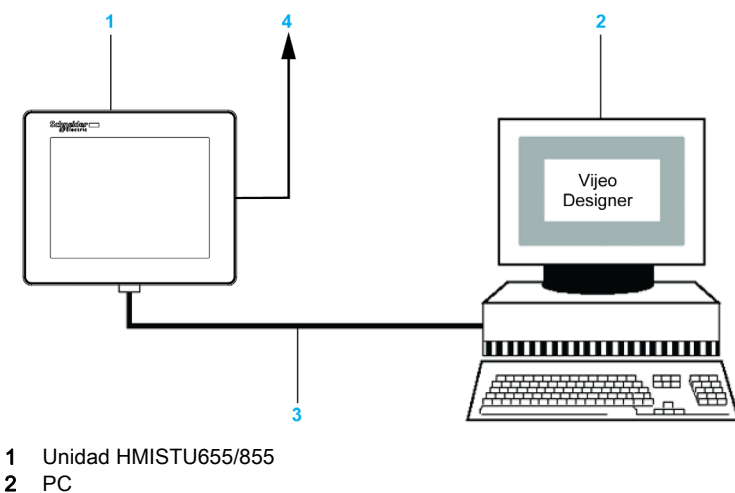

- 3 Cable BMXXCAUSBH018
- 4 Para red Ethernet

### HMISTU655/855 Periféricos de modo de ejecución

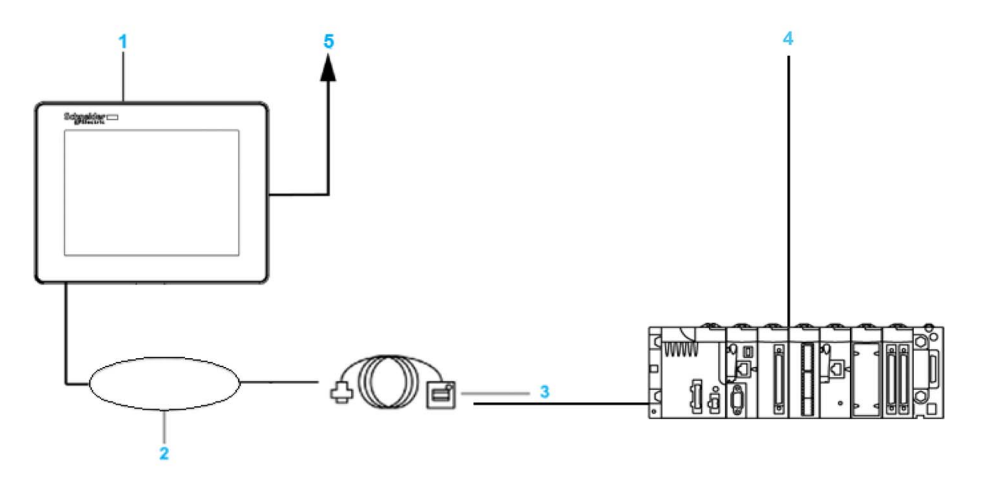

- 1 Unidad HMISTU655/855
- 2 Interfaz de dispositivo USB (de tipo miniB)
- 3 Cable delantero USB HMIZSUSBB
- 4 PLC
- 5 Para red Ethernet

#### Conexión de la unidad Harmony HMISTU655/855 a un dispositivo externo

El siguiente diagrama representa el equipo que puede conectarse a la unidad HMISTU655/855.

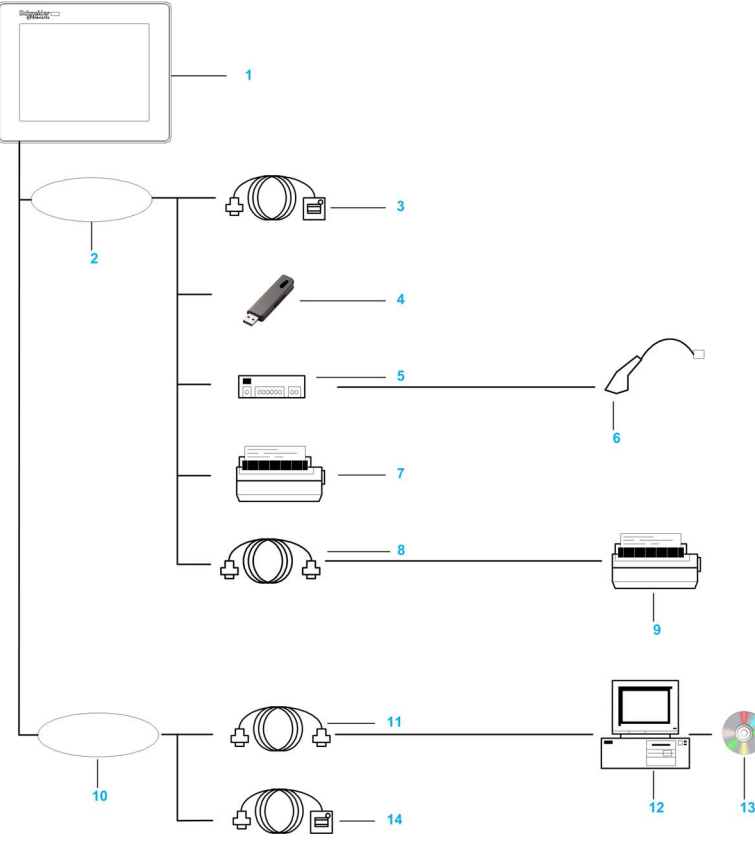

- 1 HMISTU655/855
- 2 Interfaz de host USB (de tipo A)
- 3 Cable delantero USB (A) de 1 m (3,28 ft) XBTZGUSB
- 4 Memoria USB
- 5 Concentrador USB (sólo encendido automático)
- 6 Lector de código de barras
- 7 Impresora
- 8 Cable convertidor USB-232C de 0,5 m (1,64 ft) HMIZURS
- 9 Impresora (instalación). Compatible con comandos NEC PC-PR201/PL, compatible con comandos EPSON ESC/P24-J84© o compatible con comandos HP Laser Jet PCL4
- 10 Interfaz de dispositivo USB (de tipo miniB)
- 11 Cable de descarga BMXXCAUSBH018
- 12 PC
- 13 Vijeo-Designer
- 14 Cable delantero USB HMIZSUSBB

# <span id="page-30-0"></span>Capítulo 2 **Especificaciones**

#### Descripción general

En este capítulo se describen las especificaciones de HMISTU655/855.

#### Contenido de este capítulo

Este capítulo contiene las siguientes secciones:

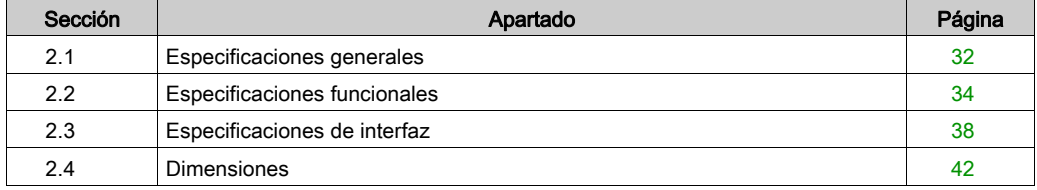

# <span id="page-31-2"></span><span id="page-31-0"></span>Sección 2.1 Especificaciones generales

### <span id="page-31-1"></span>Especificaciones generales

#### Especificaciones eléctricas

En la tabla siguiente se muestran las especificaciones eléctricas de la unidad HMISTU655/855:

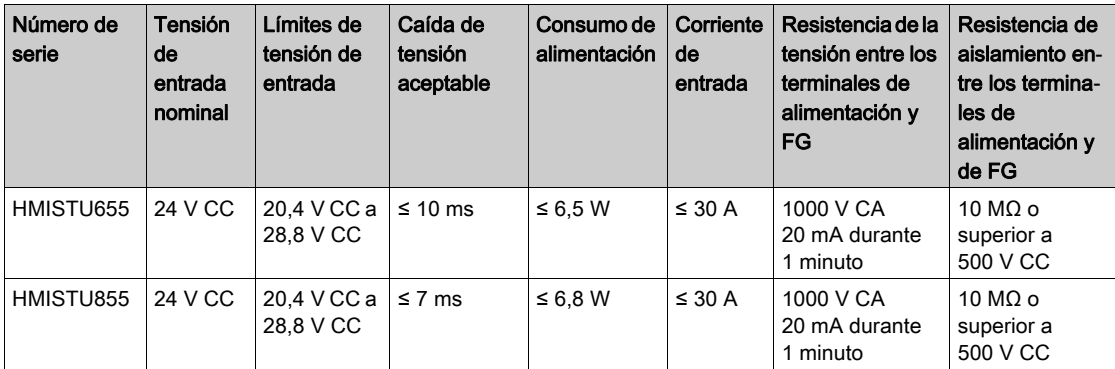

#### Especificaciones medioambientales

En la tabla siguiente se muestran las especificaciones medioambientales de la unidad HMISTU655/855:

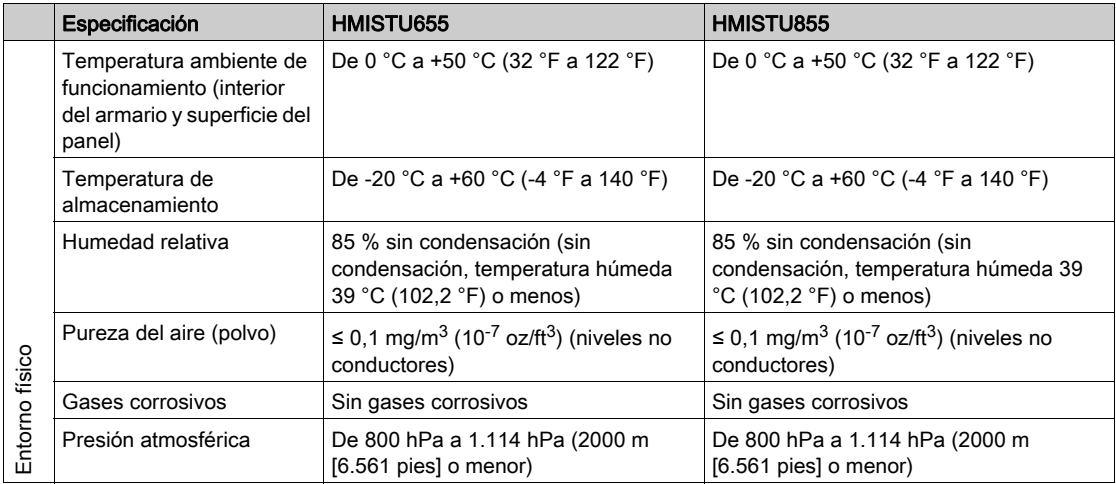

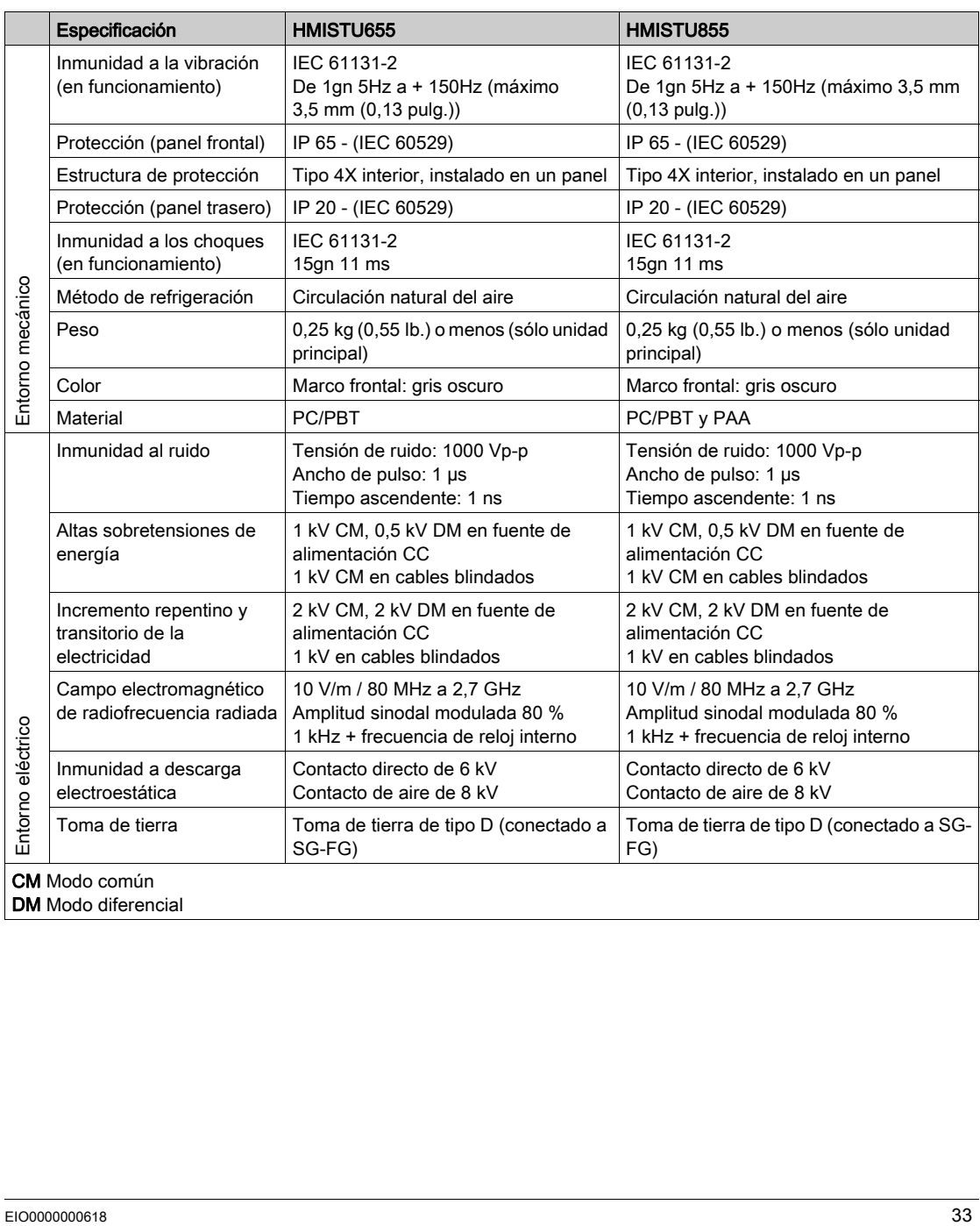

# <span id="page-33-1"></span><span id="page-33-0"></span>Sección 2.2 Especificaciones funcionales

#### Descripción general

En esta sección se presentan las especificaciones funcionales de HMISTU655/855 en relación a la visualización, la memoria y las interfaces.

#### Contenido de esta sección

Esta sección contiene los siguientes apartados:

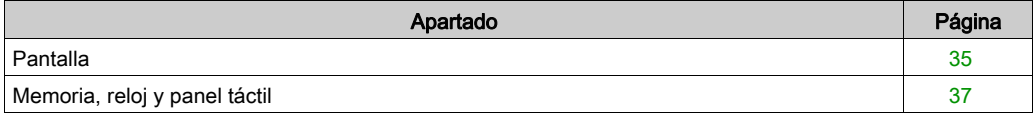

### <span id="page-34-1"></span><span id="page-34-0"></span>**Pantalla**

### Especificaciones de la pantalla

En la tabla siguiente se muestran las especificaciones de la pantalla de la unidad HMISTU655/855:

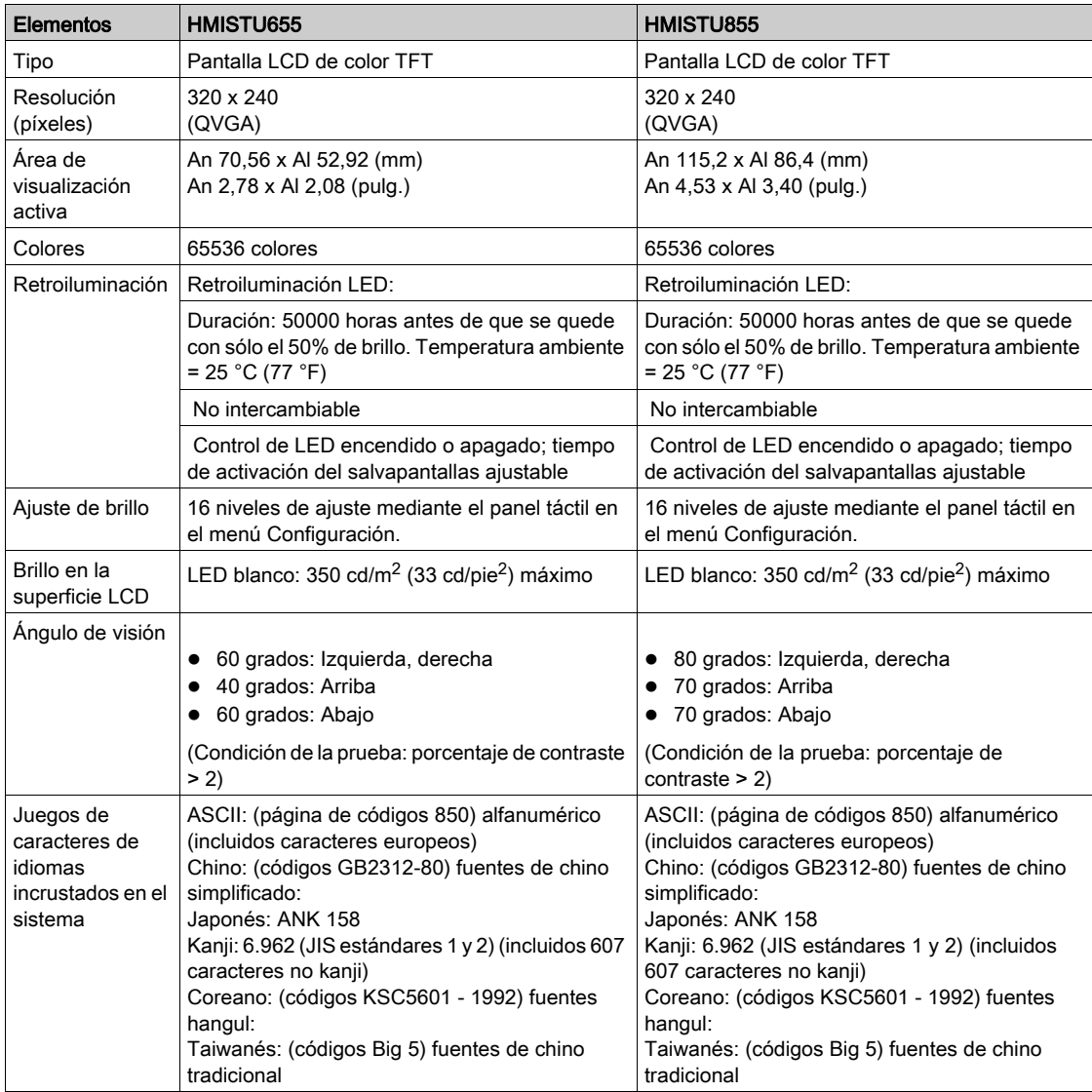

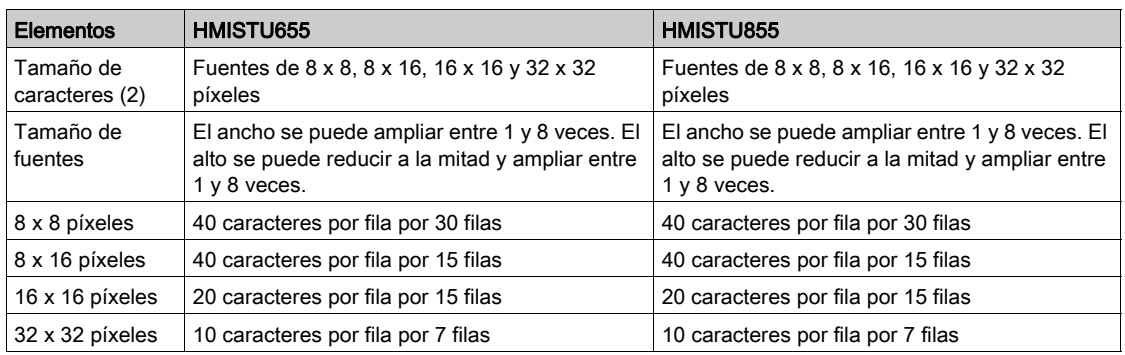
# Memoria, reloj y panel táctil

#### Memoria

En la tabla siguiente se muestran las especificaciones de memoria de la unidad HMISTU655/855:

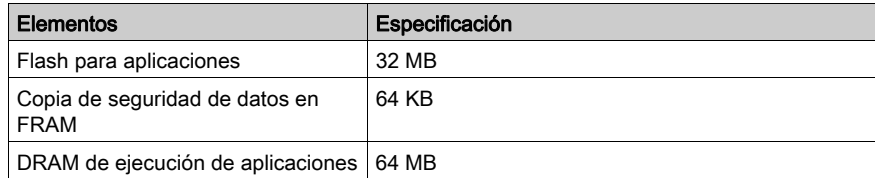

#### Administración de memoria de copia seguridad en FRAM

Los datos de las alarmas detectadas se guardan:

- Automáticamente cada hora en la memoria de copia seguridad.
- Cuando lo solicita el usuario a través del diseño de aplicación Vijeo Designer.

#### Reloj

Las variaciones en las condiciones de funcionamiento pueden provocar un error de reloj, haciendo que varíe desde -380 hasta +90 segundos al mes.

#### Panel táctil

En la tabla siguiente se muestran las especificaciones del panel táctil de la unidad HMISTU655/855:

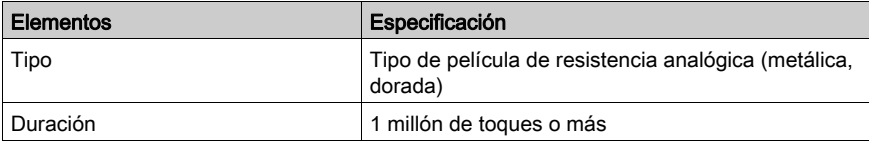

# Sección 2.3 Especificaciones de interfaz

## Descripción general

En esta sección se presentan las especificaciones de las unidades HMISTU655/855.

### Contenido de esta sección

Esta sección contiene los siguientes apartados:

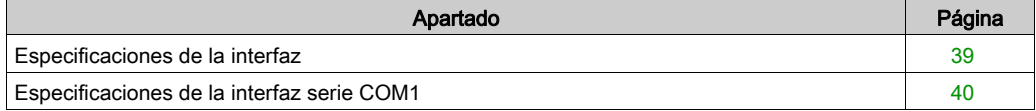

# <span id="page-38-0"></span>Especificaciones de la interfaz

#### Interfaz serie COM1

En la siguiente tabla se describe la interfaz serie COM1 de la unidad HMISTU655/855:

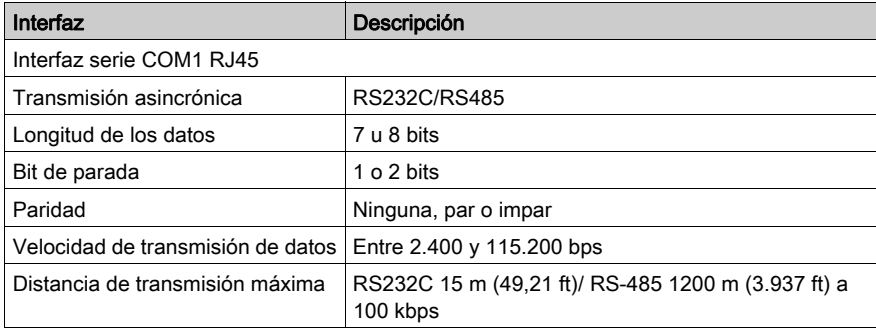

#### Interfaz USB1 (periféricos USB)

En la siguiente tabla se describe la interfaz USB1 de la unidad HMISTU655/855:

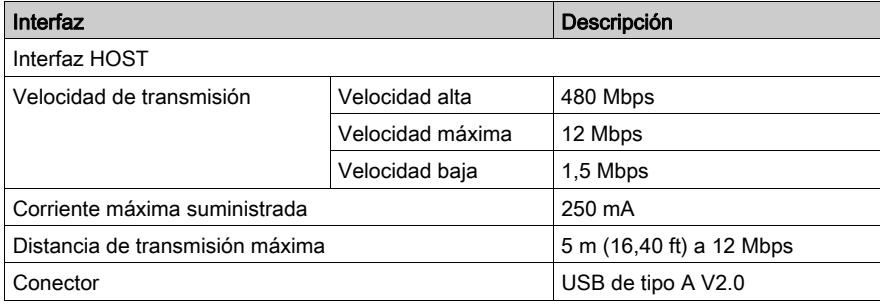

## Interfaz USB2 (descarga de aplicaciones)

El conector de tipo USB Mini B V2.0 se usa para descargar aplicaciones.

#### Interfaz Ethernet

En la tabla siguiente se describen los colores de los LED y el estado:

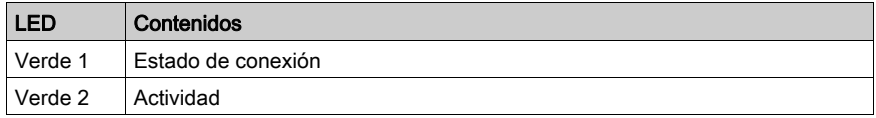

# Especificaciones de la interfaz serie COM1

#### Introducción

Esta interfaz se utiliza para conectar la unidad HMISTU655/855 a un equipo remoto mediante un cable RS-232C o RS-485. El conector empleado es del tipo RJ45 de 8 pins.

Cuando se utiliza un cable de PLC largo para conectar la unidad, puede observarse una diferencia de la potencia eléctrica entre el cable y la unidad, incluso aunque ambos estén conectados a tierra.

El puerto serie no está aislado. Los terminales SG (toma de tierra de señal) y FG (toma a tierra del bastidor) se conectan en el interior de la unidad.

NOTA: Al establecer la comunicación RS-485, es posible que el diagrama de cables para algunos equipos requiera polarización en el lado del terminal. Este terminal no requiere ninguna configuración especial, ya que gestiona la polarización de forma automática.

# **A PELIGRO**

### DESCARGA ELÉCTRICA

Cuando se utiliza el terminal SG para conectar un dispositivo externo a la unidad:

- Asegúrese de que no se crea ningún bucle de cortocircuito al configurar el sistema.
- Conecte el terminal SG #8 al equipo remoto si la unidad host (PLC) no está aislada. Para reducir el riesgo de daños en el circuito de RS-232C/RS-485, asegúrese de conectar el terminal SG #8 a una conexión a tierra fiable.

El incumplimiento de estas instrucciones podrá causar la muerte o lesiones serias.

## Interfaz serie COM1

En la siguiente tabla se describe el conector RJ45 de ocho pins en las unidades HMISTU655/855:

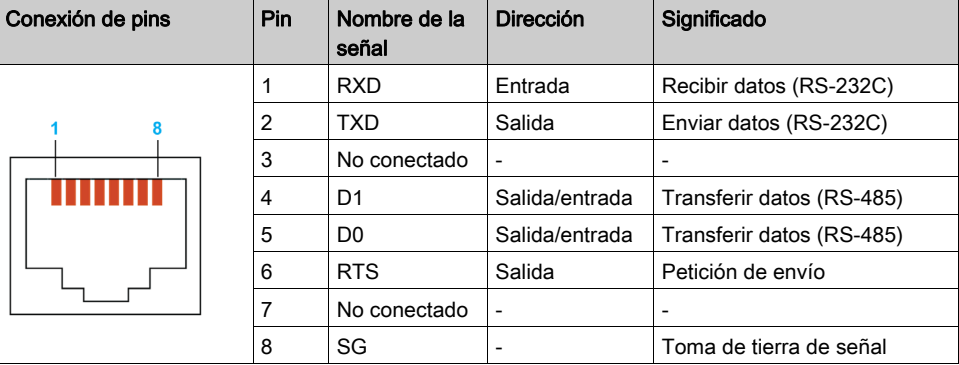

Cualquier exceso de peso o carga en los cables de comunicación podría provocar la desconexión y el funcionamiento no deseado del equipo.

# **A** ATENCIÓN

# PÉRDIDA DE COMUNICACIÓN

Cuando se utiliza HMISTU655/855:

- Todas las conexiones con los puertos de comunicación de la parte inferior y de los laterales de la unidad no deben representar demasiada carga en los puertos.
- Sujete con firmeza los cables de comunicación al panel o al armario.
- Utilice sólo cables RJ45 con una pestaña de bloqueo en buen estado.

El incumplimiento de estas instrucciones puede causar lesiones o daño al equipo.

# Sección 2.4 **Dimensiones**

# HMISTU655/855

## Módulo de pantalla de la unidad HMISTU655

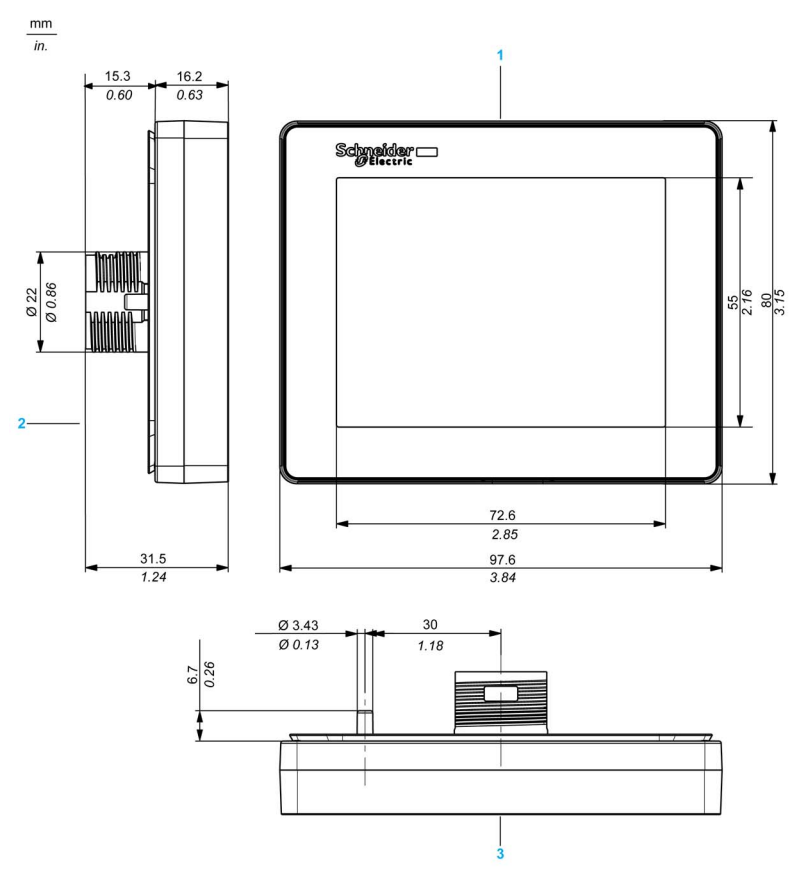

- 1 Frontal
- 2 Lateral izquierdo
- 3 Parte superior

## Módulo de pantalla de la unidad HMISTU855

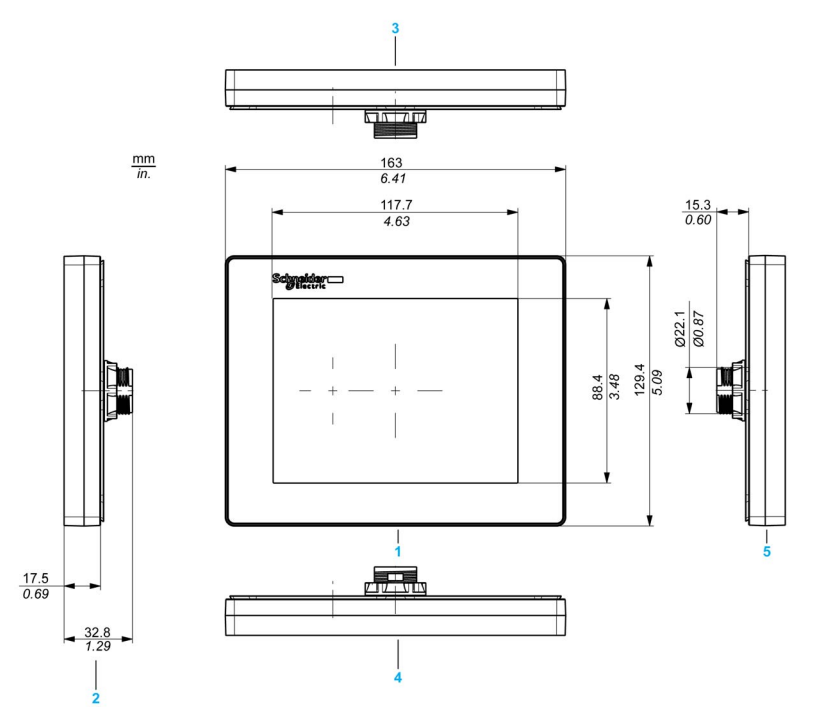

- 1 Frontal
- 2 Lateral derecho<br>3 Parte inferior
- Parte inferior
- 4 Parte superior
- 5 Lateral izquierdo

# Módulo posterior de la unidad HMISTU655/855

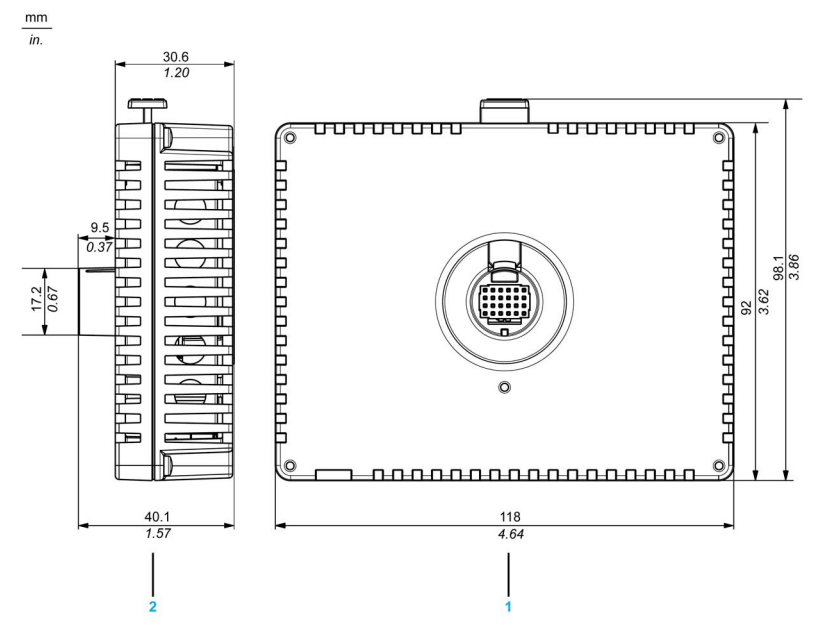

- 1 Frontal<br>2 Lateral
- Lateral derecho

# Módulos de pantalla y posterior de la unidad HMISTU655

 $\mathsf{mm}$ 

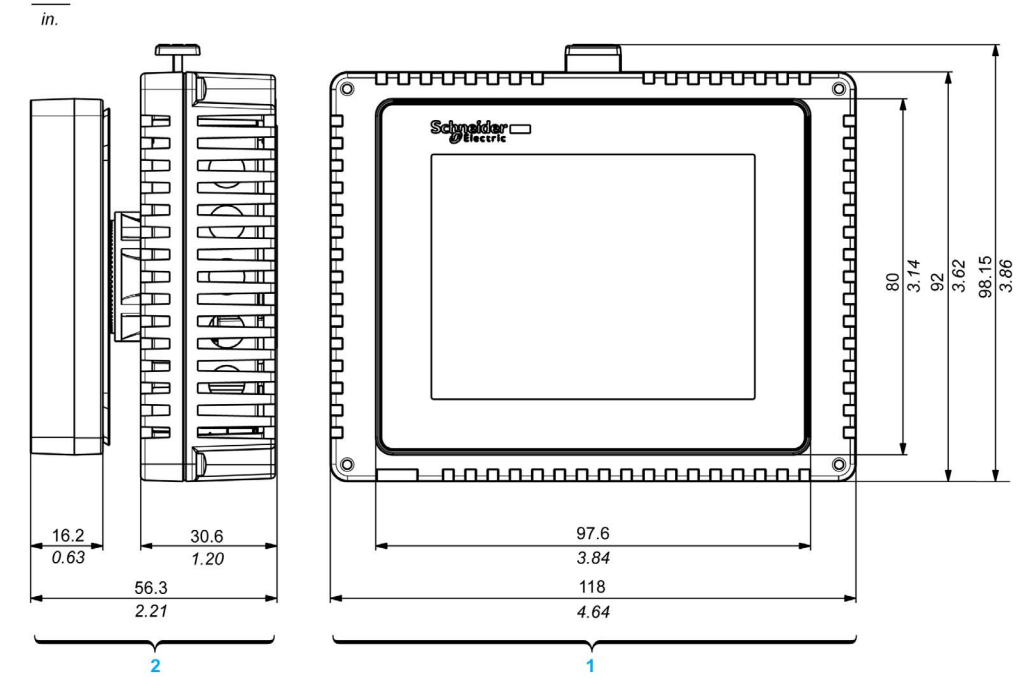

- 1 Frontal
- 2 Lateral derecho

## Módulos de pantalla y posterior de la unidad HMISTU855

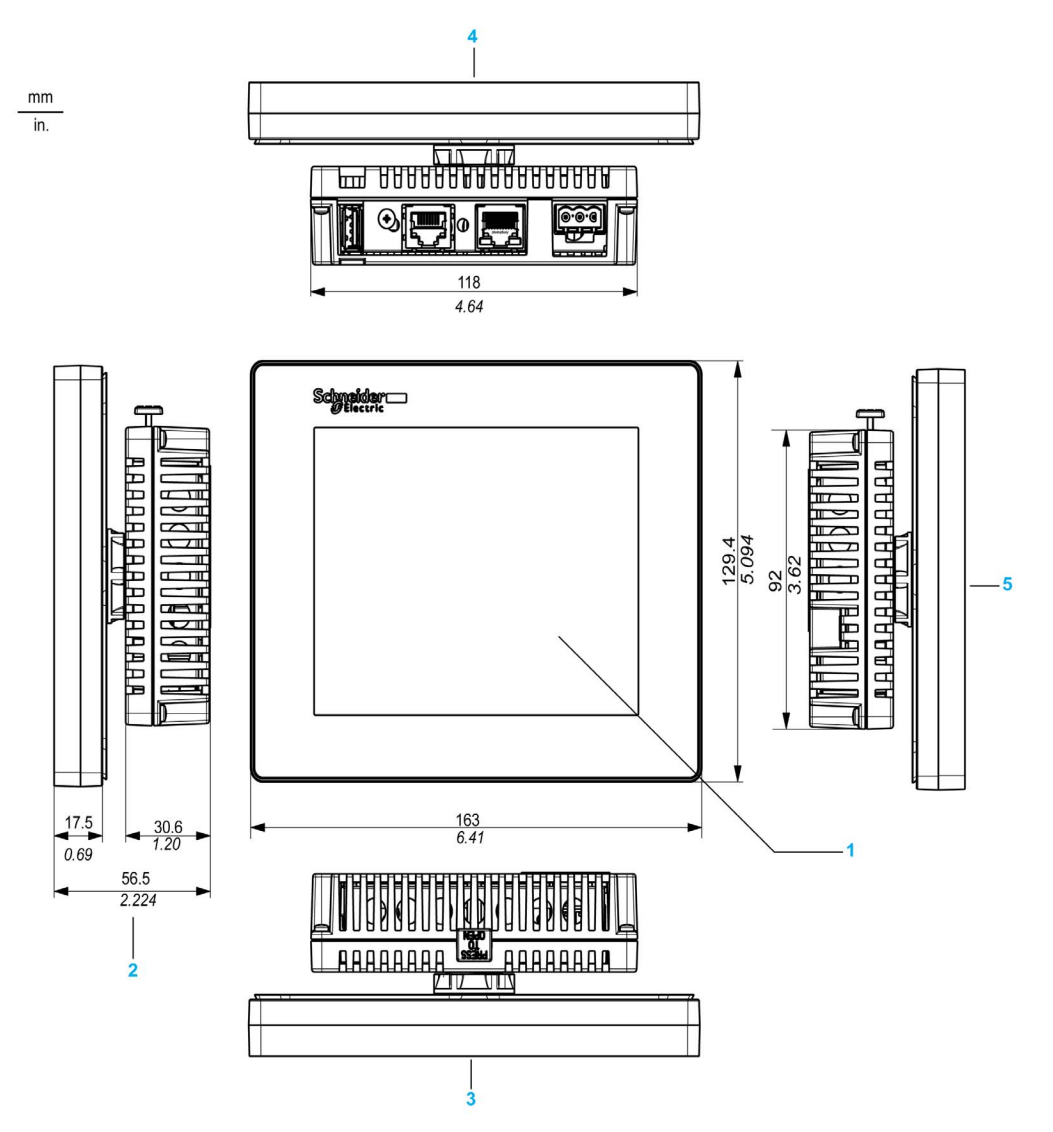

- 
- 1 Frontal<br>2 Lateral Lateral derecho
- 3 Superior
- 
- 4 Inferior<br>5 Lateral is Lateral izquierdo

# Capítulo 3 Instalación y cableado

## Descripción general

En este capítulo se describen los procedimientos de instalación y los principios del cableado de HMISTU655/855.

#### Contenido de este capítulo

Este capítulo contiene las siguientes secciones:

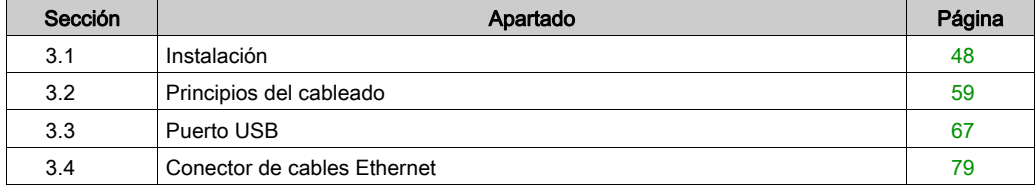

# <span id="page-47-0"></span>Sección 3.1 Instalación

## Descripción general

En esta sección se describen los procedimientos de instalación de HMISTU655/855.

## Contenido de esta sección

Esta sección contiene los siguientes apartados:

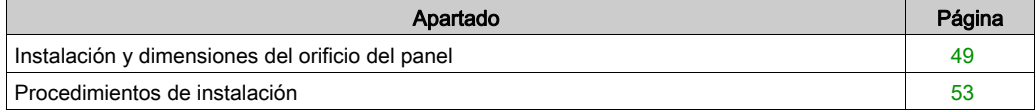

# <span id="page-48-0"></span>Instalación y dimensiones del orificio del panel

#### Inserción de una unidad HMISTU655/855 sin un separador antirotación

Cree un orificio e inserte el módulo de visualización de la unidad en el panel desde la parte frontal. En la siguiente ilustración se muestra el orificio del panel de una unidad HMISTU655/855 sin un separador:

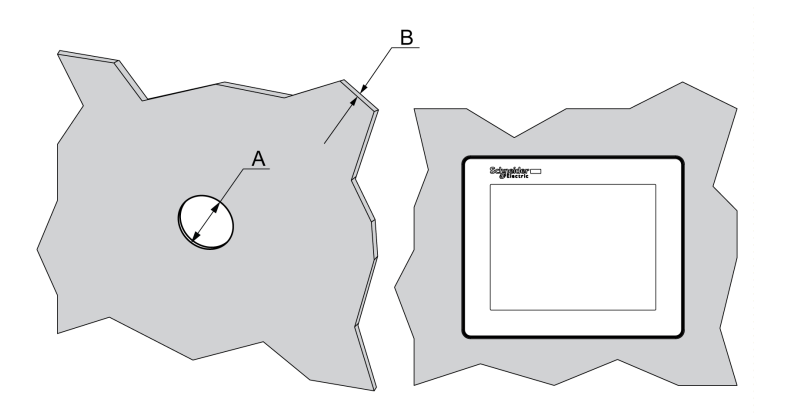

#### **Dimensiones**

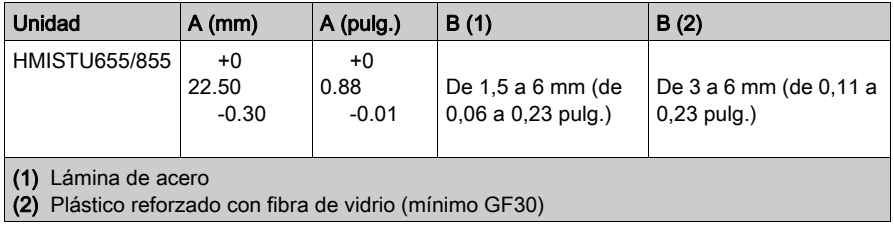

NOTA: Sin la opción del separador, el par de rotación que permite el módulo de visualización es de 2,5 Nm (22,12 pulg.-lb).

#### Inserción de una unidad HMISTU655/855 con un separador antirotación

Cree un orificio e inserte el módulo de visualización de la unidad en el panel desde la parte frontal. En la siguiente ilustración se muestra el orificio del panel de una unidad HMISTU655/855 con un separador:

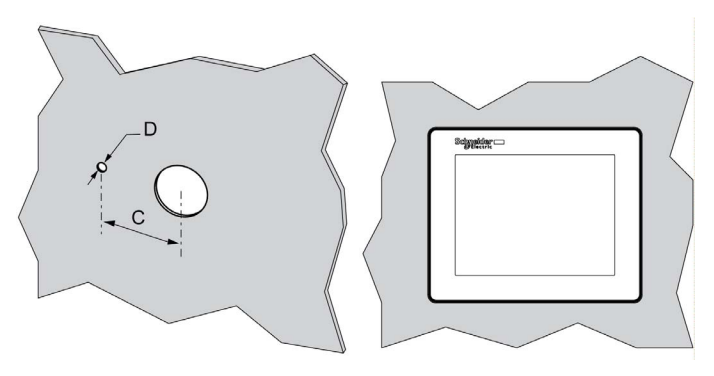

#### Dimensiones

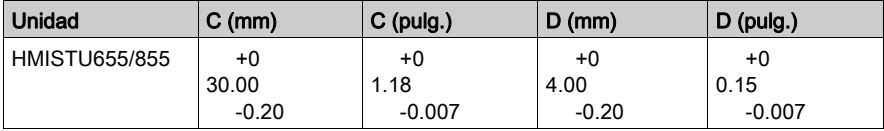

NOTA: Con la opción del separador, el par de rotación que permite el módulo de visualización es de 6 Nm (53,10 pulg.-lb).

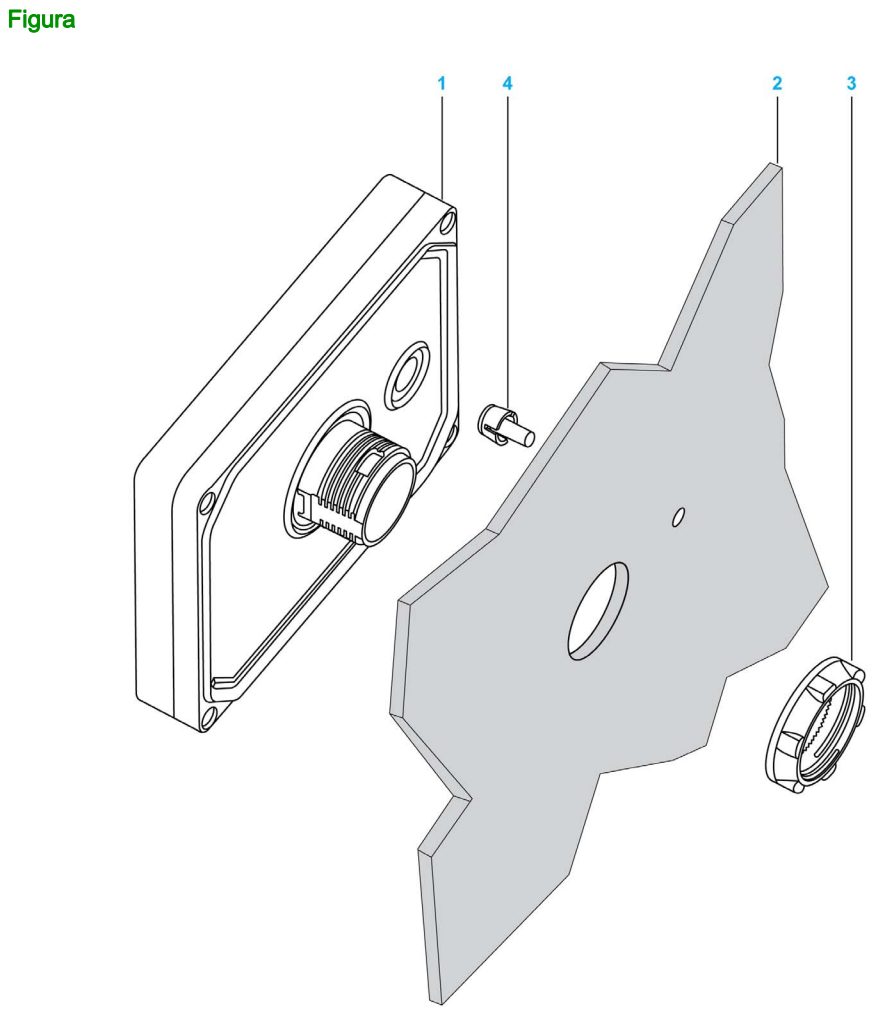

- 1 Módulo de pantalla
- 2 Soporte
- 3 Tuerca
- 4 Separador

#### Adaptador del panel

El Adaptador de panel, suministrado en el kit de accesorios HMIZSUKIT [\(véase](#page-16-0) página 17), permite el montaje del producto en un:

- Soporte metálico con un espesor de entre 1 y 1,5 mm (0,039 y 0,059 pulg.)
- $\bullet$  Soporte de plástico con un espesor de entre 1 y 3 mm (0,039 y 0,118 pulg.) para HMISTU655
- Plástico reforzado de fibra de vidrio con un espesor de entre 2 y 3 mm (0,078 y 0,118 pulgadas) para HMISTU855

En la ilustración siguiente se muestran el ensamblaje con el adaptador del panel.

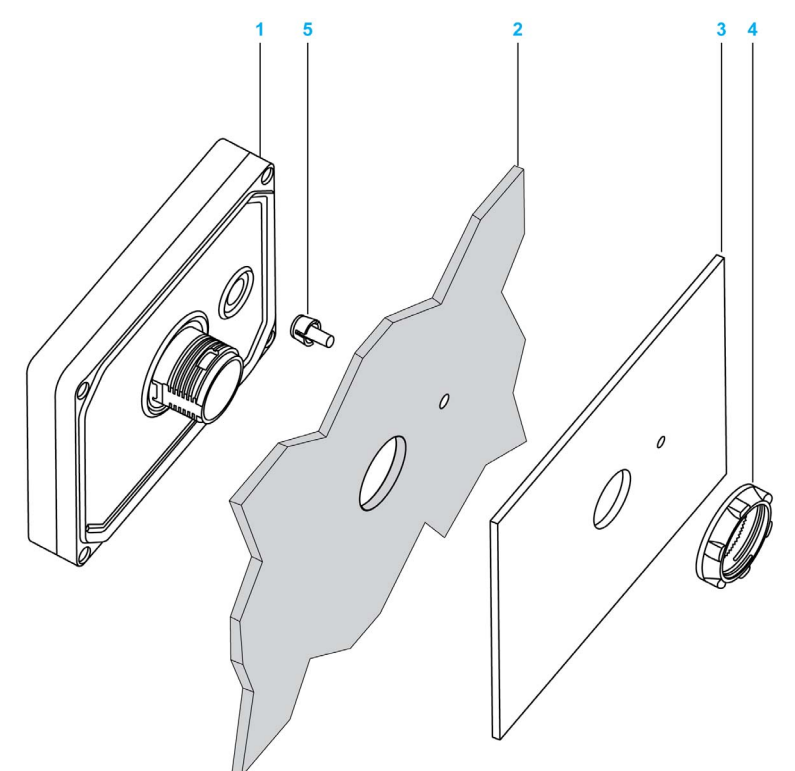

- 1 Módulo de pantalla
- 2 Soporte
- 3 Adaptador del panel
- **Tuerca**
- 5 Separador

# <span id="page-52-0"></span>Procedimientos de instalación

#### Procedimiento de instalación del panel

Monte la unidad en una carcasa que ofrezca un entorno limpio, seco, sólido y controlado (carcasa IP65 o UL50 4x, si está en el interior) [\(véase](#page-31-0) página 32)

La unidad se puede montar con los módulos frontal y posterior conectados entre sí directamente, o por separado utilizando un cable de separación.

Antes de instalar la unidad HMISTU655/855, compruebe que:

- La junta es plana y no está dañada.
- El panel de instalación a la superficie del armario es plano (tolerancia de plano: 0,5 mm (0,019 pulg.)), en buena condición y sin bordes mellados. Se pueden colocar tiras metálicas de refuerzo en el interior del panel, cerca del orificio, para aumentar la rigidez.
- El panel debe estar diseñado para evitar cualquier resonancia de vibración inducida en el módulo posterior que exceda un factor puntual de 10 y para evitar cualquier resonancia de vibración inducida permanente.

Para reducir la resonancia, use el adaptador de panel.

- La temperatura de funcionamiento y la humedad ambiente están dentro de los rango[s](#page-31-0) [\(véase](#page-31-0) página 32) especificados.
- El calor de los equipos que rodean a la unidad no debe hacer que ésta supere la temperatura de funcionamiento especificada [\(véase](#page-31-0) página 32).

 La superficie del panel no tiene una inclinación superior a 30° al instalar la unidad en un panel oblicuo:

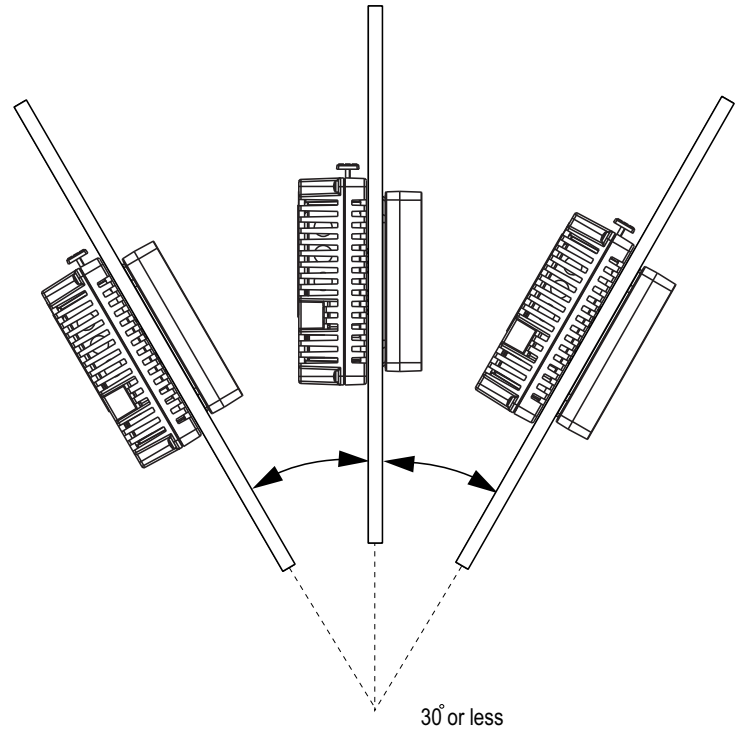

- La clavija de alimentación está colocada verticalmente cuando la unidad está instalada de forma vertical.
- Para facilitar el mantenimiento y el funcionamiento y mejorar la ventilación, asegúrese de instalar la unidad al menos a 100 mm (3,94 pulg.) de otros equipos y de las estructuras adyacentes:
	- mm in.

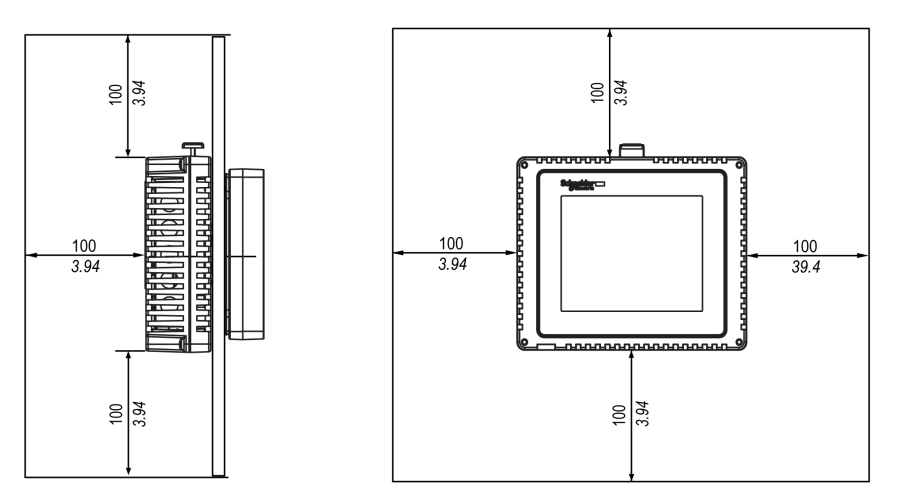

#### Diferencias de presión

Al aplicar e instalar este producto, es importante tomar medidas para eliminar cualquier diferencia de presión entre el interior y el exterior de la carcasa en la que se monta el producto. Una mayor presión dentro de la carcasa puede provocar la delaminación de la membrana frontal de la pantalla. Incluso una pequeña diferencia de presión dentro de la carcasa afecta a toda la membrana y puede provocar una fuerza suficiente para delaminar la membrana y, por lo tanto, causar el fallo detectado de la capacidad táctil. Las diferencias de presión son frecuentes en aplicaciones en las que varios ventiladores mueven el aire a diferentes velocidades en distintas salas.

Aplique las técnicas que se indican a continuación para asegurarse de que el funcionamiento del producto no se vea afectado por una mala aplicación:

- 1. Selle todas las conexiones de conductos dentro de la carcasa, especialmente las que conducen a otras salas con una presión diferente.
- 2. Donde corresponda, practique un pequeño orificio de drenaje en la parte inferior de la carcasa para permitir la igualación de la presión interna y externa.

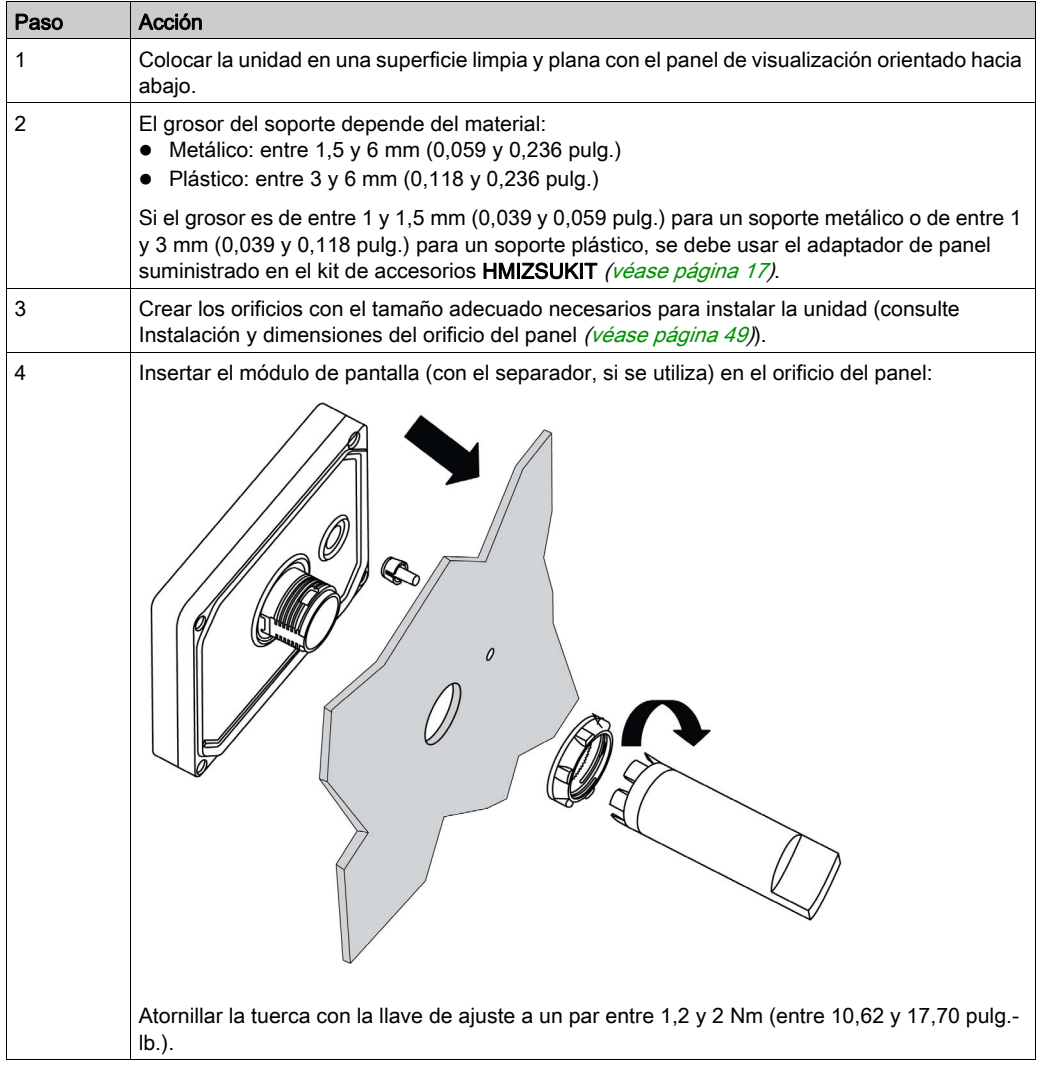

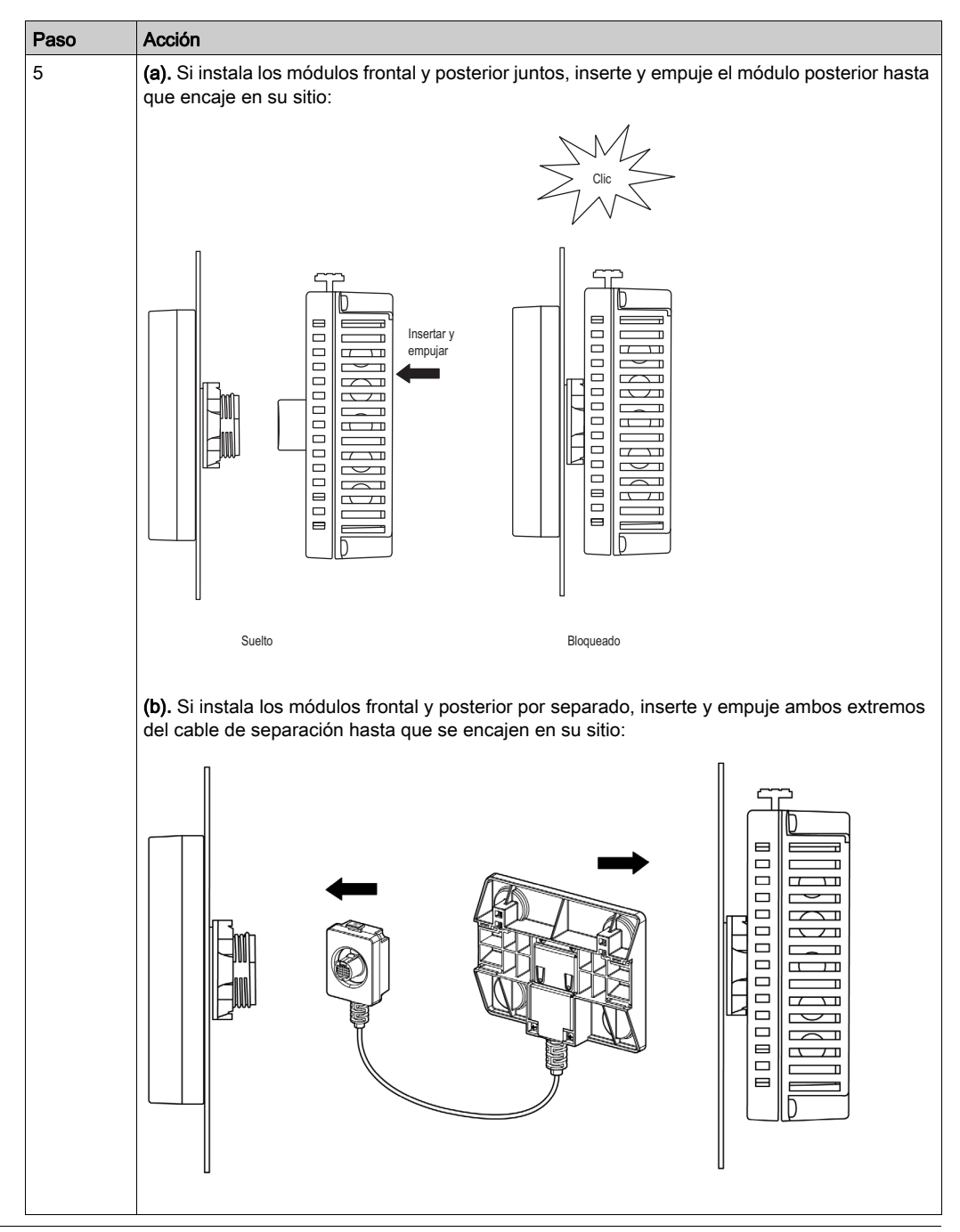

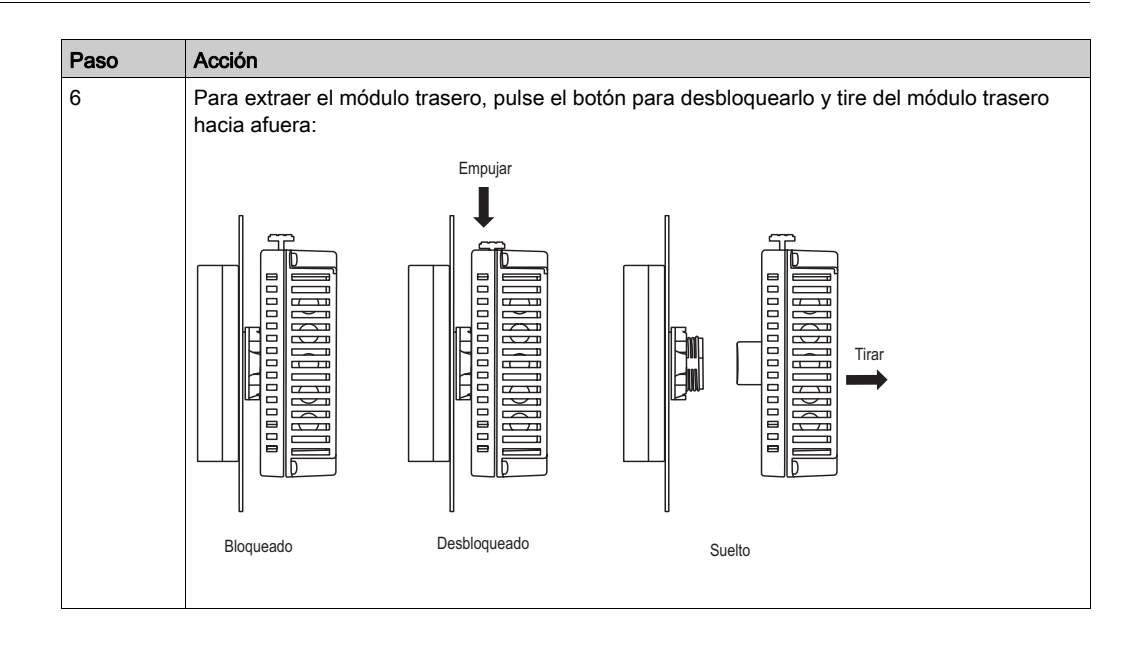

# <span id="page-58-0"></span>Sección 3.2 Principios del cableado

## Descripción general

En esta sección se presentan los principios del cableado HMISTU655/855.

### Contenido de esta sección

Esta sección contiene los siguientes apartados:

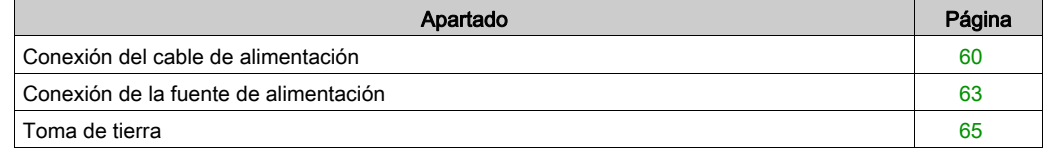

# <span id="page-59-0"></span>Conexión del cable de alimentación

#### Introducción

Siga estas instrucciones cuando suministre alimentación a la unidad:

- Cuando conecte el terminal de toma de tierra del bastidor (FG), asegúrese de que el cable está conectado a tierra. Si la unidad no se conecta a tierra, podría provocar una interferencia electromagnética (EMI). La toma de tierra es necesaria para cumplir con la protección de nivel de compatibilidad electromagnética.
- Los terminales SG (toma de tierra de señal) y FG se conectan en el interior de la unidad.
- Apague la alimentación antes de realizar el cableado a los terminales de alimentación de la unidad.
- La unidad sólo consume 24 V CC de energía. El empleo de cualquier otro nivel de alimentación puede provocar daños en la fuente de alimentación y en la unidad.
- Puesto que la unidad no está equipada con un interruptor de alimentación, conecte un interruptor de alimentación a la fuente de alimentación de la unidad.

#### Preparación del cable de alimentación

Antes de usar el cable de alimentación:

- Asegúrese de que el cable de tierra es del mismo calibre o superior que los cables de alimentación.
- No utilice cables de aluminio para el cable de la alimentación.
- Si los extremos de cable (individuales) del conductor no se trenzan correctamente, puede producirse un bucle de cortocircuito entre los extremos de cable o entre los extremos y un electrodo. Para evitarlo, utilice extremos de cable D25CE/AZ5CE.
- Utilice cables de 0,2 a 2,5 mm<sup>2</sup> (24 12 AWG) para el cable de alimentación y trence los extremos de los cables antes de conectar los terminales.
- El tipo de conductor es un cable sólido o trenzado.
- Para reducir el ruido electromagnético, acorte el cable de alimentación tanto como sea posible.

#### Ilustración del conector de corriente

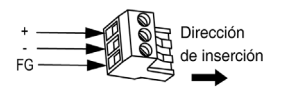

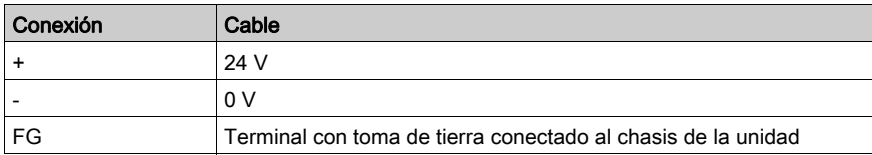

### Conexión del cable de alimentación

En la siguiente tabla se explica cómo conectar el conector de corriente:

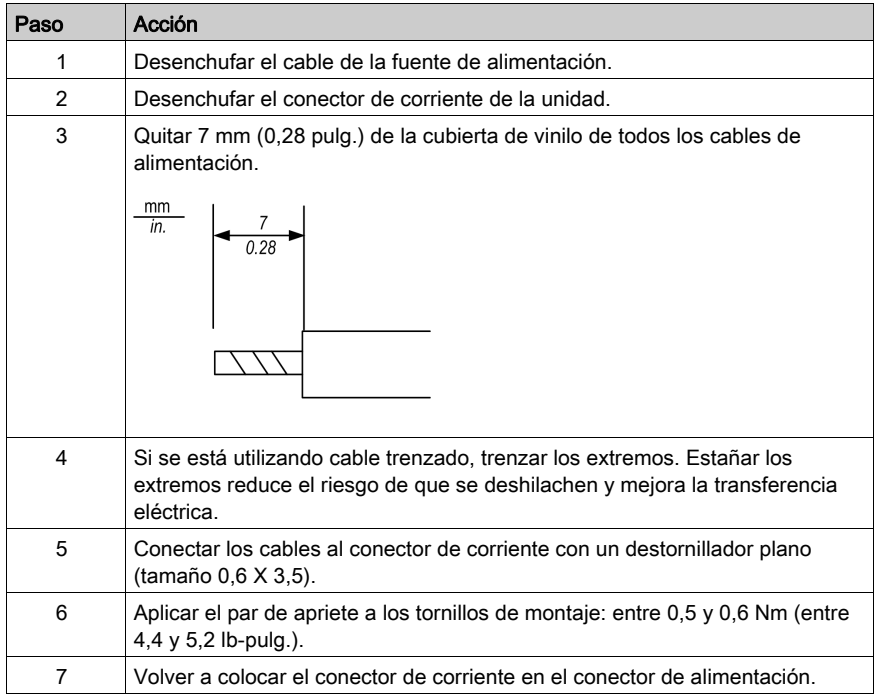

## NOTA:

- No suelde el cable directamente con el pin receptor de alimentación.
- El cable de la fuente de alimentación debe cumplir con la característica expuesta anteriormente. Trence los cables de alimentación hasta el conector para anular la compatibilidad electromagnética. Consulte la ilustración que aparece a continuación.

# Conexión de alimentación

En la siguiente ilustración se muestra una conexión del cable de alimentación:

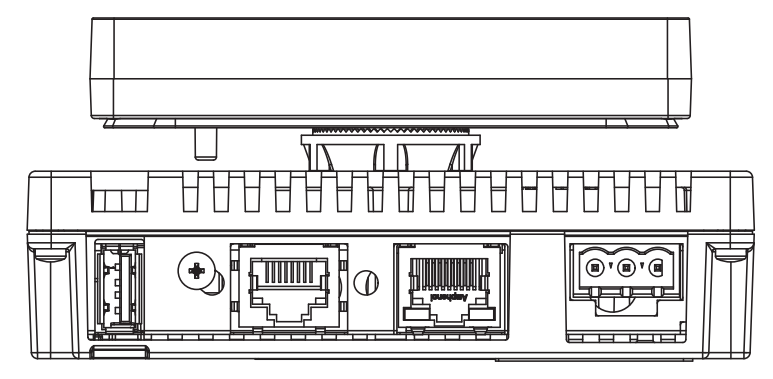

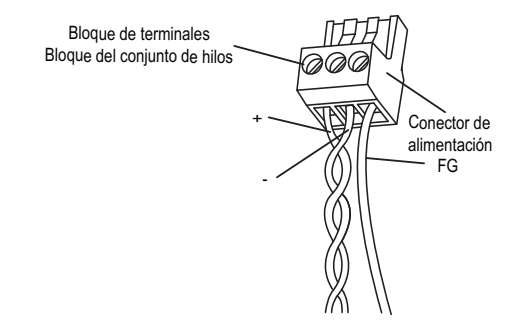

# <span id="page-62-0"></span>Conexión de la fuente de alimentación

#### Precauciones

- Conecte el cable de alimentación al conector del lateral de la unidad mediante el conector de corriente.
- Use una fuente de alimentación regulada de tipo Clase 2 entre la línea y la toma de tierra.
- No una el cable de alimentación ni lo coloque cerca de las líneas del circuito principal (tensión o corriente altas) ni de las líneas de señal de entrada/salida.
- Conecte un limitador de sobretensiones de rayos para controlar las subidas de tensión.

Un exceso de carga en la conexión de la alimentación o un intento de instalar la unidad con los cables de alimentación conectados puede desconectarla o causar daños en las conexiones de alimentación. Esto puede provocar cortocircuitos, incendios o un funcionamiento imprevisto del equipo

# **A ADVERTENCIA**

### CORTOCIRCUITO, INCENDIO O FUNCIONAMIENTO IMPREVISTO DEL EQUIPO

- Sujete con firmeza los cables de alimentación al panel o al armario.
- Aplique el par de apriete en los tornillos del bloque de terminales de la unidad.
- Instale y fije la unidad al panel de instalación o armario antes de conectar la fuente de alimentación y las líneas de comunicaciones.

#### El incumplimiento de estas instrucciones puede causar la muerte, lesiones serias o daño al equipo.

#### Conexiones de la fuente de alimentación

Para facilitar el mantenimiento, utilice el siguiente diagrama opcional de conexión para establecer las conexiones de la fuente de alimentación.

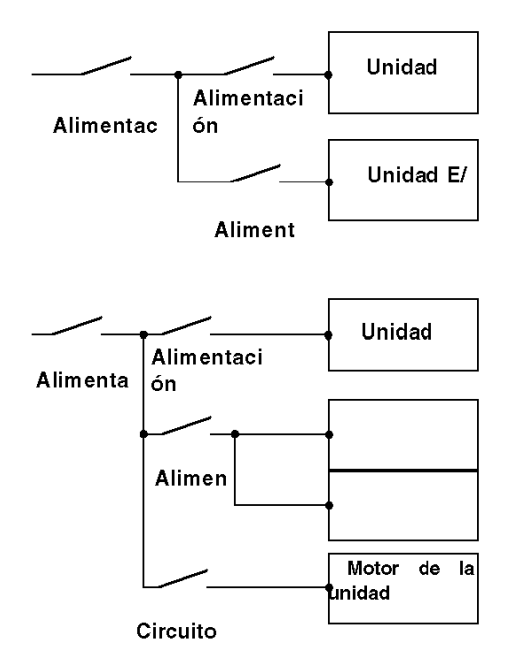

## NOTA:

- Conecte a tierra por separado el amortiguador de sobretensiones (E1) y la unidad (E2).
- Seleccione un limitador de sobretensiones que cuente con una tensión de circuito máxima superior a la tensión pico de la fuente de alimentación.

En el siguiente gráfico se muestra la conexión del limitador de sobretensiones de rayos:

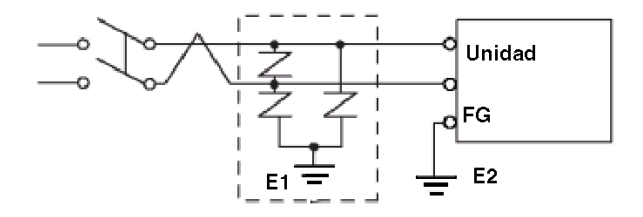

# <span id="page-64-0"></span>Toma de tierra

#### Introducción

Tome las siguientes precauciones cuando conecte a tierra la unidad.

# Toma de tierra exclusiva

Conecte el terminal de toma de tierra del bastidor (FG) del conector de corriente a una toma de tierra exclusiva.

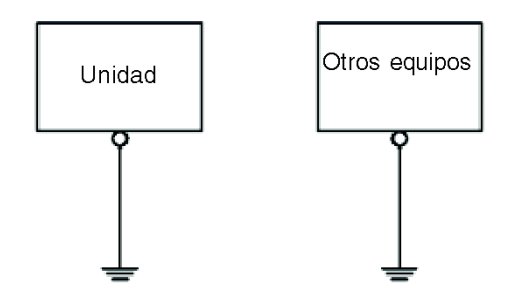

#### Procedimiento de conexión a tierra

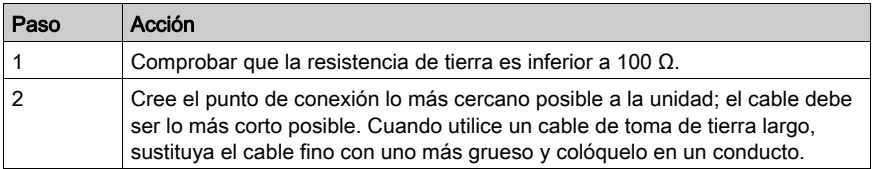

### Toma de tierra común

Precauciones:

Si los dispositivos no están bien conectados a tierra, se puede crear una interferencia electromagnética (EMI). La interferencia electromagnética (EMI) puede provocar pérdidas de comunicación.

No utilice tomas de tierra comunes excepto para la configuración aprobada que se describe a continuación.

Si no es posible realizar una toma de tierra exclusiva, utilice un punto de conexión común.

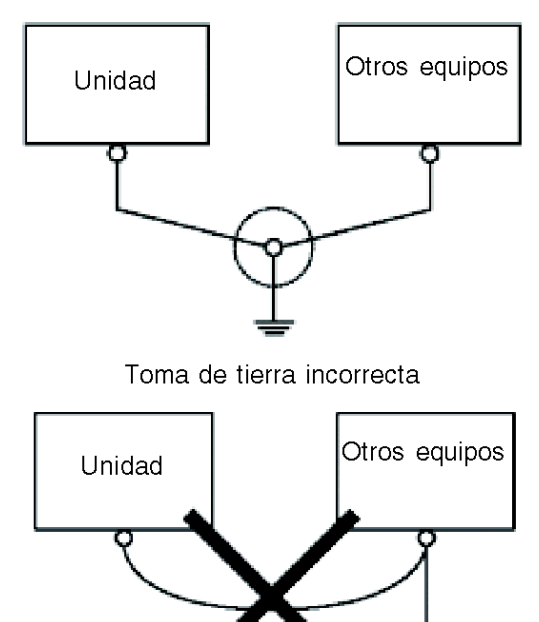

Toma de tierra correcta

# <span id="page-66-0"></span>Sección 3.3 Puerto USB

## Descripción general

En este apartado se describe el puerto USB.

## Contenido de esta sección

Esta sección contiene los siguientes apartados:

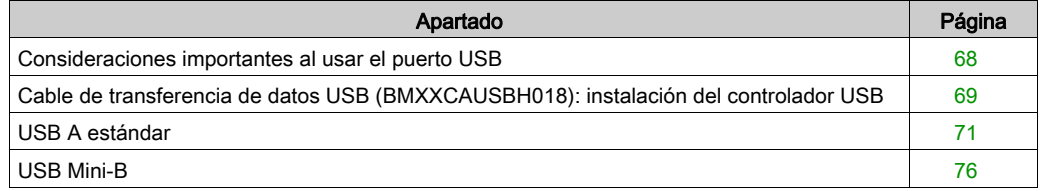

# <span id="page-67-0"></span>Consideraciones importantes al usar el puerto USB

#### Introducción

Se puede conectar un cable de transferencia de datos (BMXXCAUSBH018) al puerto USB para transferir datos desde el ordenador a la unidad.

# **A ADVERTENCIA**

## RIESGO DE EXPLOSIÓN EN ZONAS PELIGROSAS

En zonas peligrosas como se describe en ANSI/ISA - 12.12.01:

- Confirme que el cable USB se ha conectado con la abrazadera del cable USB antes de usar la interfaz del host USB.
- Apague la alimentación antes de conectar o desconectar un conector a la unidad.

El incumplimiento de estas instrucciones puede causar la muerte, lesiones serias o daño al equipo.

# AVISO

## FUNCIONAMIENTO IMPREVISTO DEL EQUIPO

No utilice el cable USB BMXXCAUSBH045 de 4,5 m.

El incumplimiento de estas instrucciones puede causar daño al equipo.

# <span id="page-68-0"></span>Cable de transferencia de datos USB (BMXXCAUSBH018): instalación del controlador USB

#### Información importante

Siga el procedimiento descrito a continuación para evitar daños en el conector del cable o la unidad.

- No conecte el cable de transferencia de datos USB hasta que las instrucciones lo soliciten.
- Inserte el conector con el ángulo correcto al conectar el cable de transferencia de datos USB al PC o la unidad.
- Sujete el conector, no el cable, al desconectar el cable.
- Use el puerto designado durante la instalación. Si el cable se desenchufara del puerto designado durante la instalación y se conectara a un puerto diferente, el sistema operativo no reconocería el nuevo puerto.
- Si la instalación no finaliza correctamente, reinicie el PC y cierre todas las aplicaciones residentes antes de volver a instalar el software.

NOTA: Antes de instalar el controlador USB ya debe estar instalado Vijeo Designer.

### Procedimiento de instalación

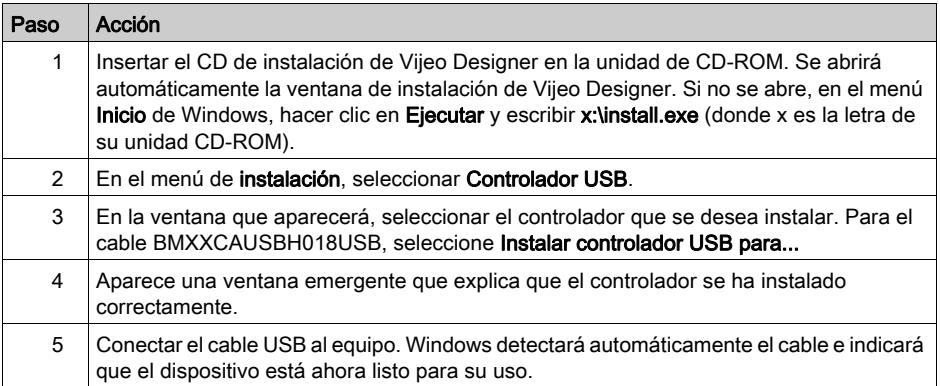

## Comprobación posterior a la instalación

Realice la siguiente comprobación después de la instalación:

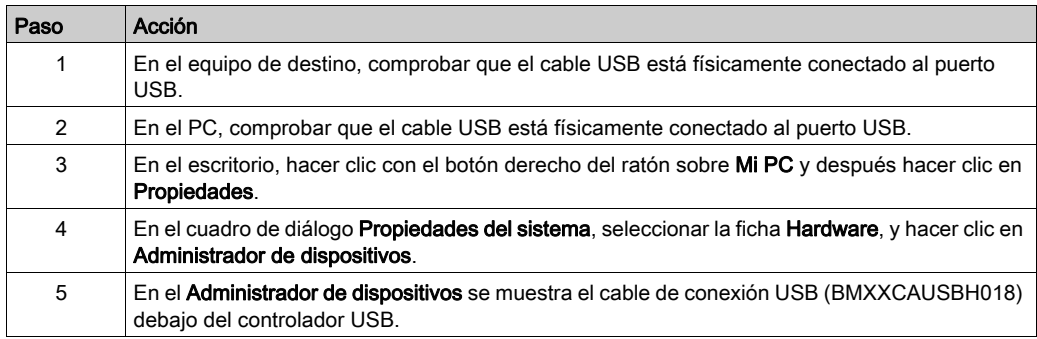

#### Solución de problemas

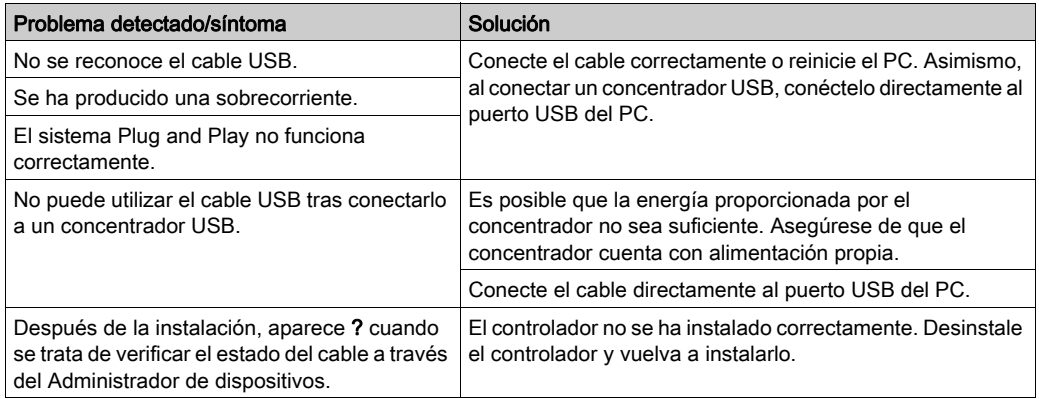

## Desinstalación del controlador USB

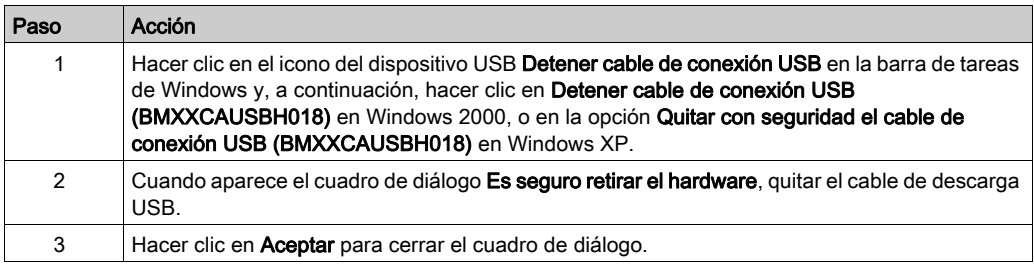

# <span id="page-70-0"></span>USB A estándar

#### Introducción

Al utilizar un dispositivo USB, puede fijar un soporte de USB a la interfaz USB en el lateral de la unidad para evitar la desconexión del cable USB.

# **A ADVERTENCIA**

# RIESGO DE EXPLOSIÓN EN ZONAS PELIGROSAS

En zonas peligrosas como se describe en ANSI/ISA 12.12.01:

- Confirme que el cable USB se ha conectado con la abrazadera del cable USB antes de usar la interfaz del host USB.
- Apague la alimentación antes de conectar o desconectar un conector a la unidad.

El incumplimiento de estas instrucciones puede causar la muerte, lesiones serias o daño al equipo.

# Fijación del soporte de USB

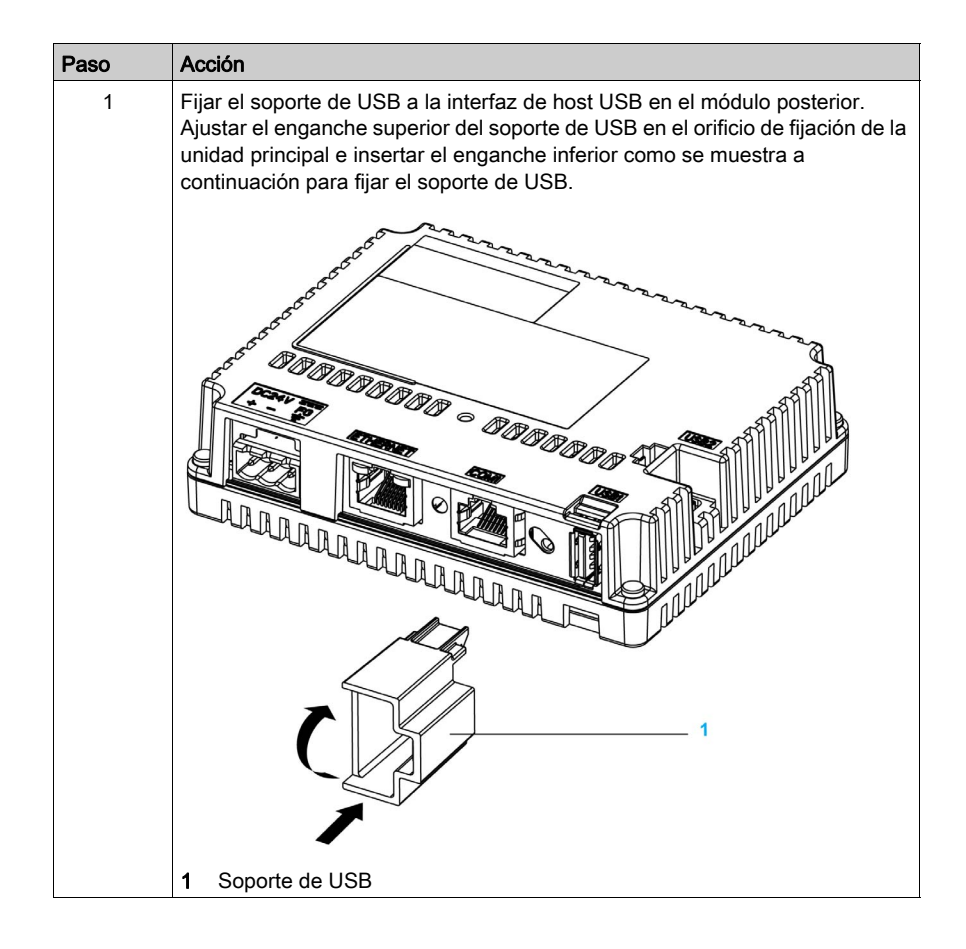
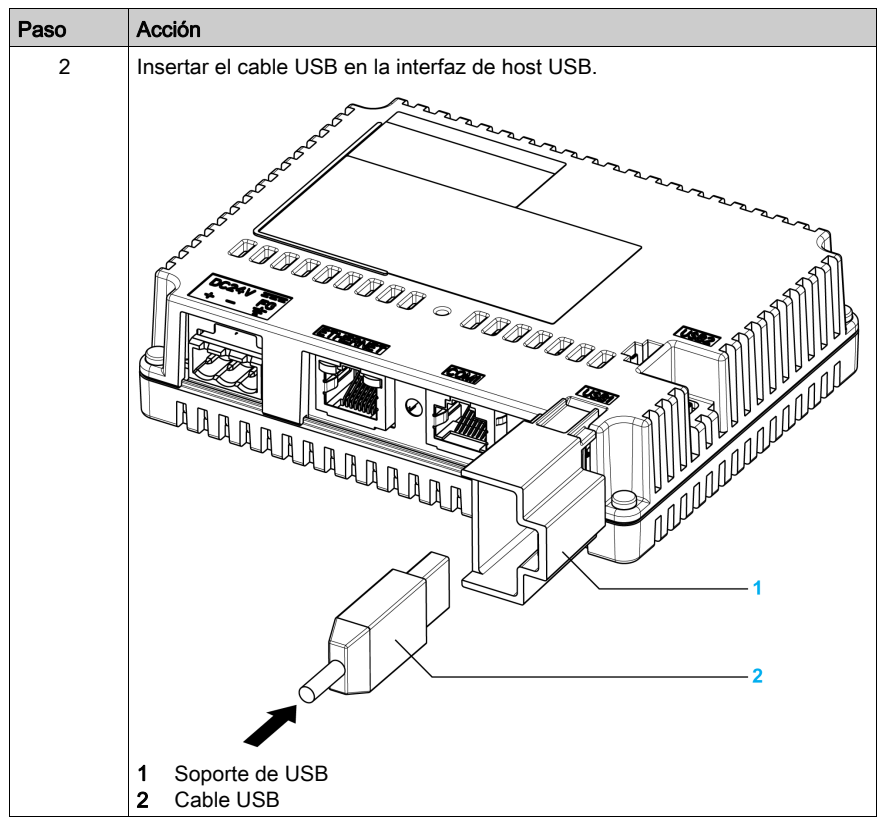

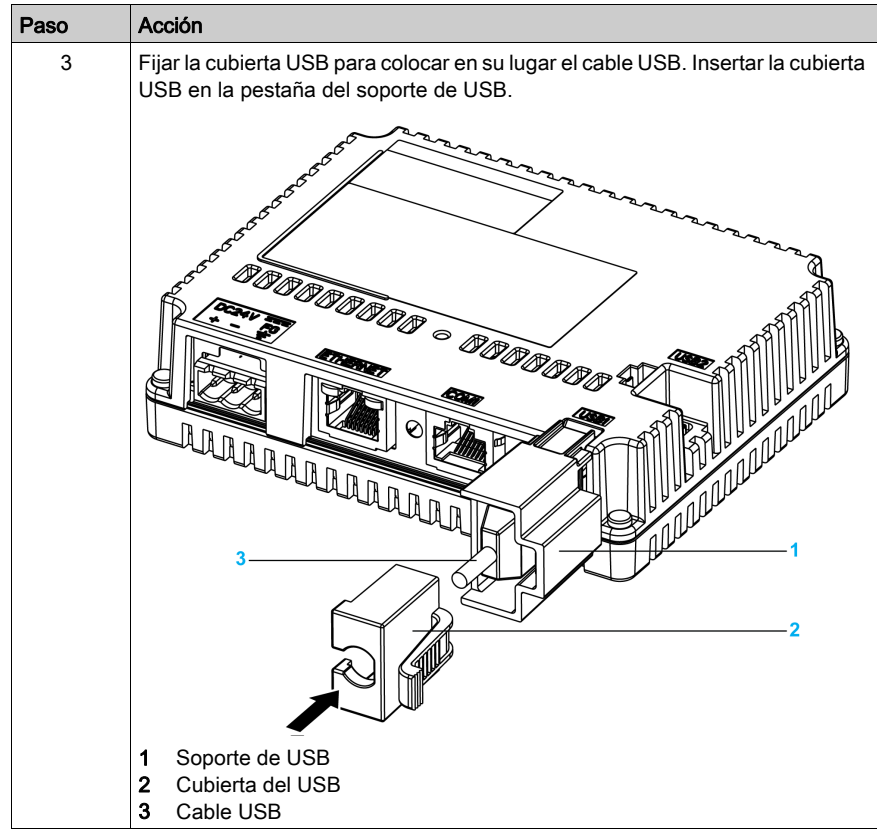

#### Extracción del soporte de USB

Apretar la pestaña del soporte de USB y retirar la cubierta del USB.

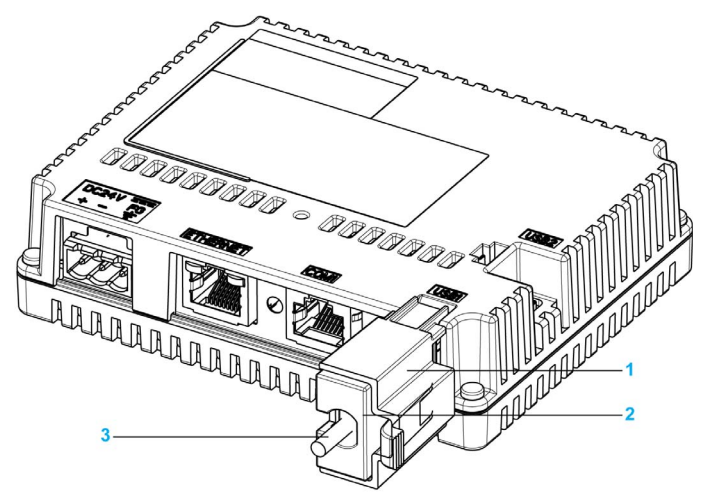

- 1 Soporte de USB
- 2 Cubierta del USB
- 3 Cable USB

### <span id="page-75-0"></span>USB Mini-B

#### Introducción

Al utilizar un dispositivo USB, puede fijar un soporte de USB a la interfaz USB en el lateral de la unidad para evitar la desconexión del cable USB.

# **A ADVERTENCIA**

#### RIESGO DE EXPLOSIÓN EN ZONAS PELIGROSAS

En zonas peligrosas como se describe en ANSI/ISA 12.12.01:

- Confirme que el cable USB se ha conectado con la abrazadera del cable USB antes de usar la interfaz del host USB.
- Apague la alimentación antes de conectar o desconectar un conector a la unidad.

#### El incumplimiento de estas instrucciones puede causar la muerte, lesiones serias o daño al equipo.

#### Fijación del soporte de USB

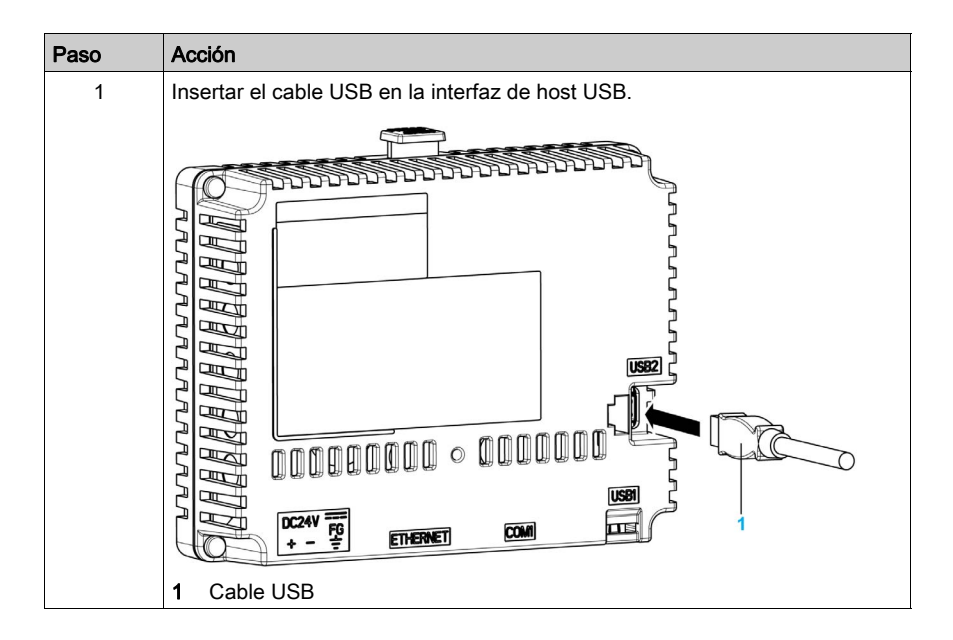

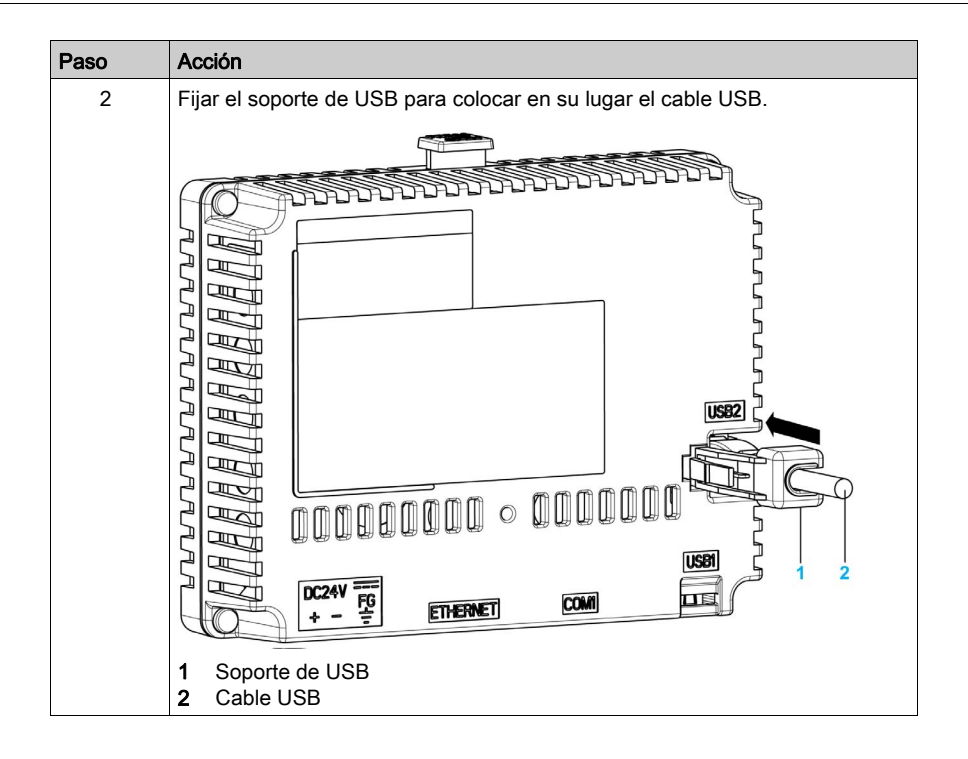

#### Extracción del soporte de USB

Apriete la pestaña del soporte de USB y retire la soporte de USB.

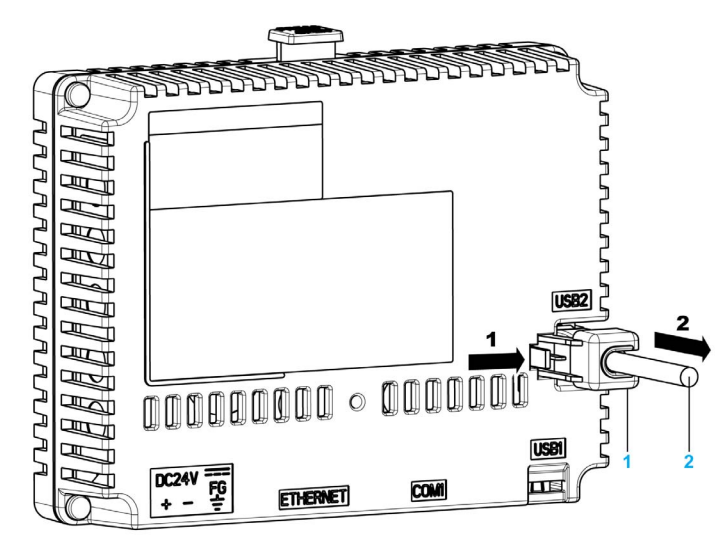

- 1 Soporte de USB<br>2 Cable USB
- Cable USB

# Sección 3.4 Conector de cables Ethernet

#### Presentación

#### Introducción

La unidad HMISTU655/855 está equipada con una interfaz Ethernet que cumple el estándar IEEE802.3 y transmite y recibe datos a 10 Mbps o 100 Mbps.

#### <span id="page-78-0"></span>Conector de cables Ethernet

En la siguiente ilustración se muestra la ubicación del conector de cables Ethernet RJ45:

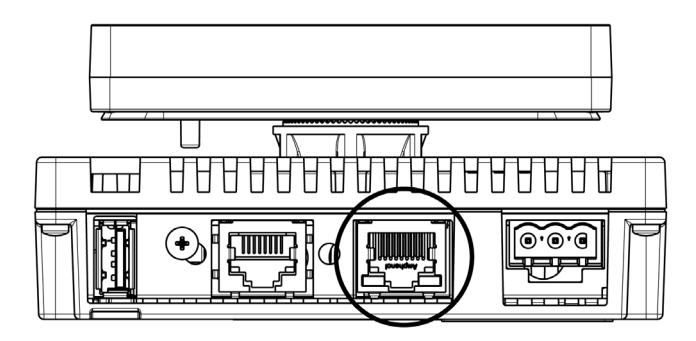

No confunda el conector Ethernet RJ45 con el puerto serie COM1/COM2 RJ45.

NOTA: Debe ser un técnico cualificado quien instale las redes Ethernet.

Las conexiones 1:1 deben realizarse con un concentrador o un interruptor. Es posible utilizar la conexión 1:1 con un cable cruzado en función de las tarjetas de red y los equipos conectados.

# Parte II Configuración

#### Vista general

En este apartado se describe la configuración disponible en el equipo de destino y la forma de depurar la unidad.

#### Contenido de esta parte

Esta parte contiene los siguientes capítulos:

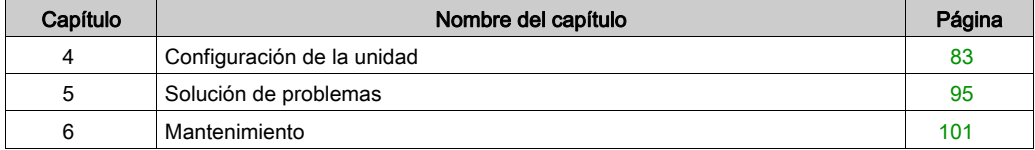

# <span id="page-82-0"></span>Capítulo 4 Configuración de la unidad

#### Descripción general

En este capítulo se presenta la configuración de las unidades de HMISTU655/855.

#### Contenido de este capítulo

Este capítulo contiene los siguientes apartados:

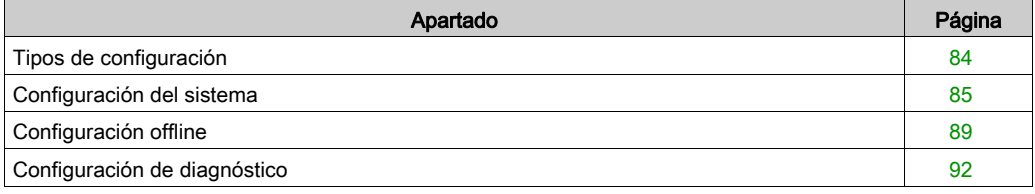

### <span id="page-83-0"></span>Tipos de configuración

#### Introducción

<span id="page-83-1"></span>Se puede utilizar el menú Configuración para configurar la unidad.

Según utilice la unidad HMISTU655/855, puede mostrar el menú Configuración con uno de los siguientes tres métodos:

- Usar una acción.
- Tocar la esquina superior izquierda del panel cuando arranque el sistema.
- Tocar sucesivamente dos esquinas del panel mientras se ejecuta la aplicación.

Es posible seleccionar los métodos que emplea la aplicación en las propiedades del destino del editor de Vijeo Designer.

#### Cómo mostrar el menú Configuración

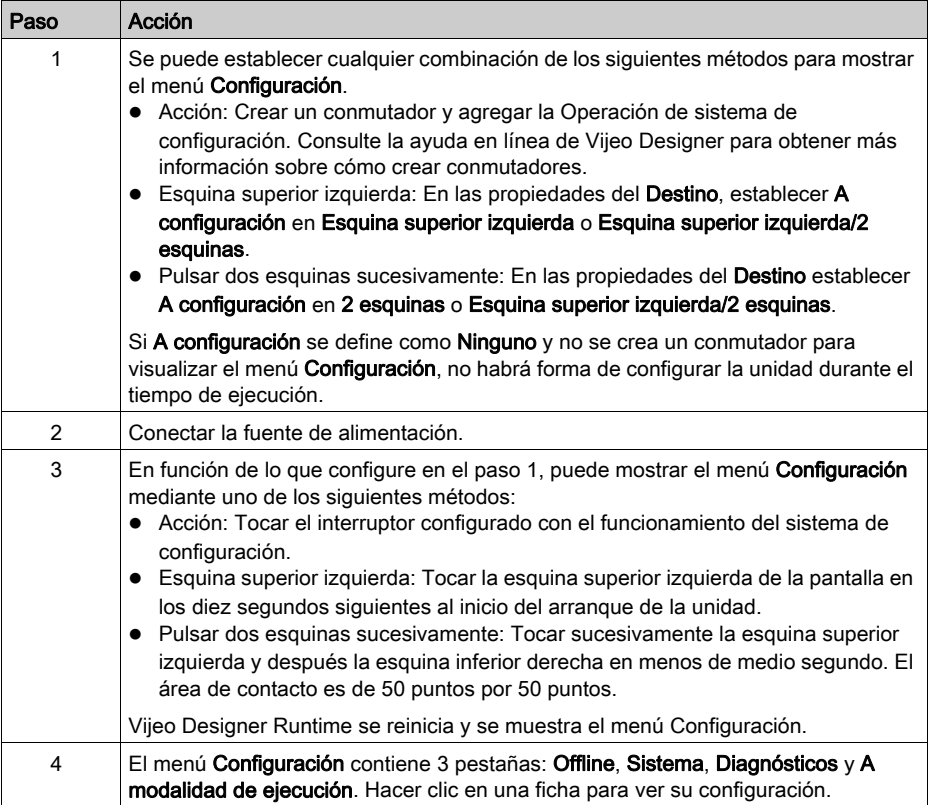

### <span id="page-84-2"></span><span id="page-84-0"></span>Configuración del sistema

#### Introducción

Puede cambiar la configuración del sistema mientras la aplicación del usuario se está ejecutando.

#### Lápiz

Use el lápiz para calibrar la pantalla:

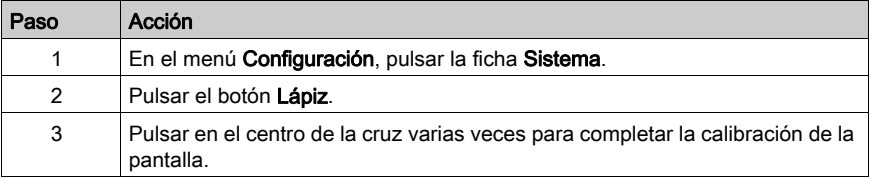

#### <span id="page-84-1"></span>Cambio de la fecha y la hora

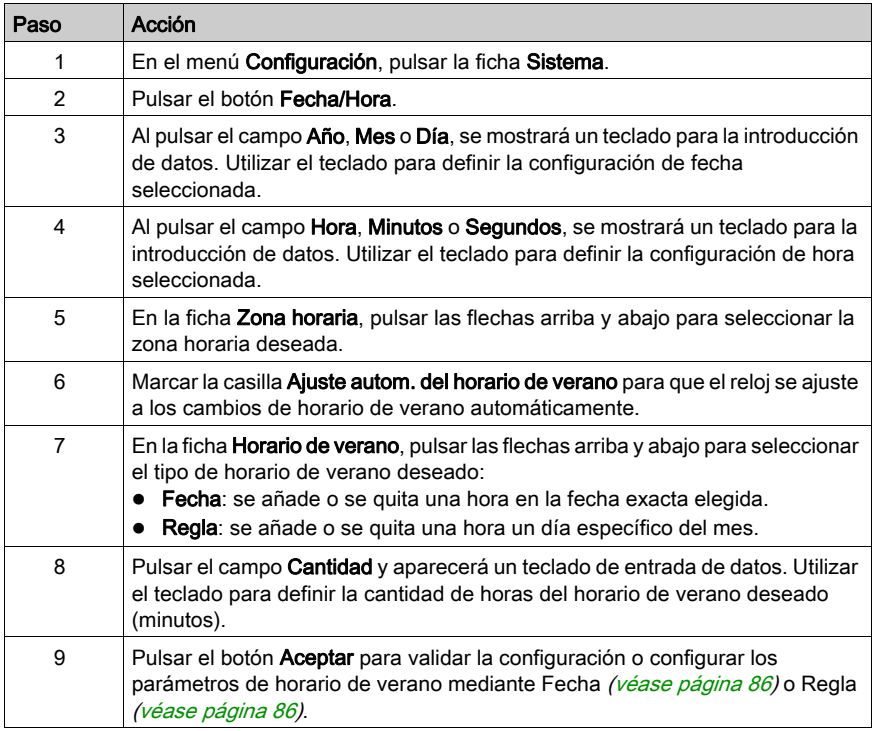

#### <span id="page-85-0"></span>Configuración del horario de verano por fecha

Si se ha seleccionado Fecha en el paso 7 de Cambio de la fecha y la hora [\(véase](#page-84-1) página 85), seguir este procedimiento para definir los parámetros del horario de verano:

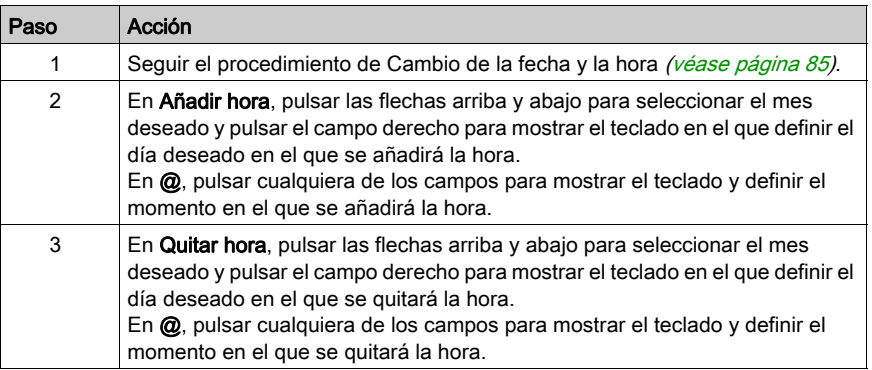

#### <span id="page-85-1"></span>Configuración del horario de verano por regla

Si se ha seleccionado Regla en el paso 7 de Cambio de la fecha y la hora [\(véase](#page-84-1) página 85), seguir este procedimiento para definir los parámetros del horario de verano:

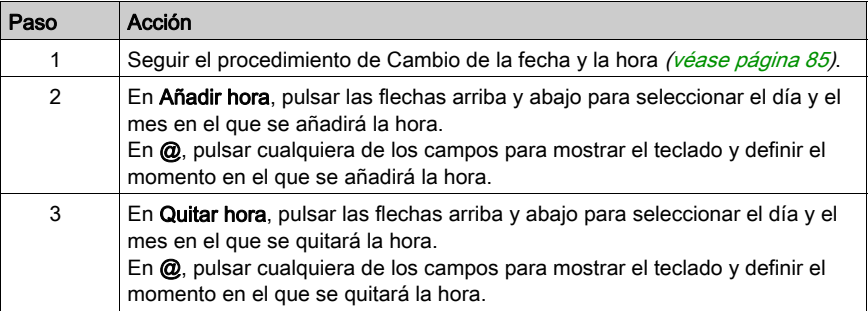

#### Forzar un reinicio

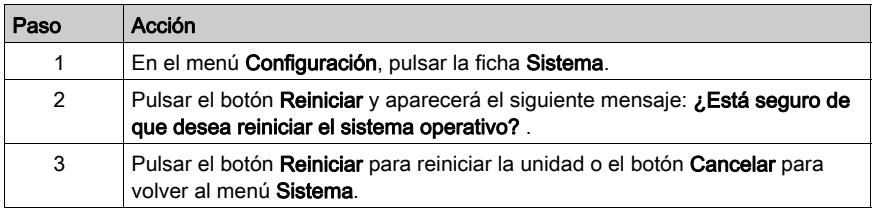

#### Selección de un idioma

En la siguiente tabla se describe cómo seleccionar el idioma utilizado en el menú Configuración, en los mensajes de tiempo de ejecución y en la aplicación de usuario.

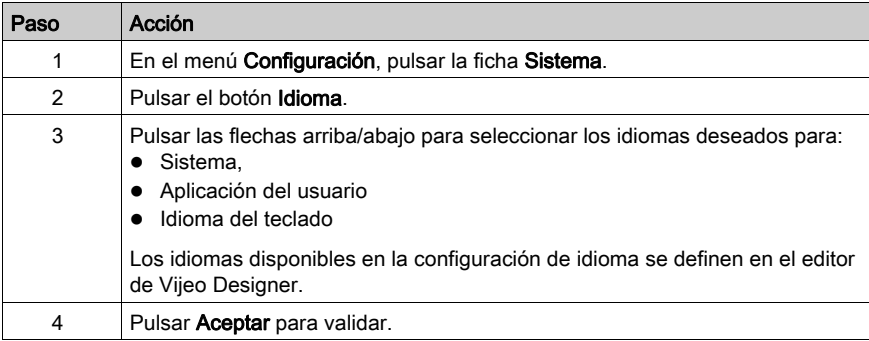

#### Visualización de la información de versión

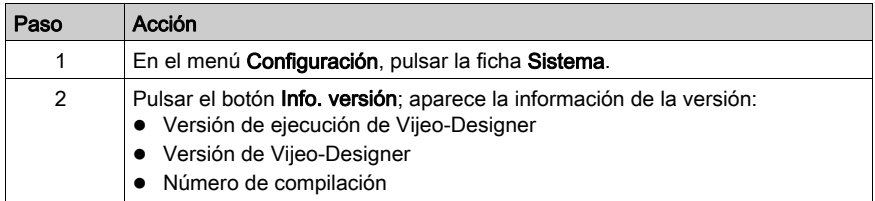

#### Visualización de estadísticas de memoria

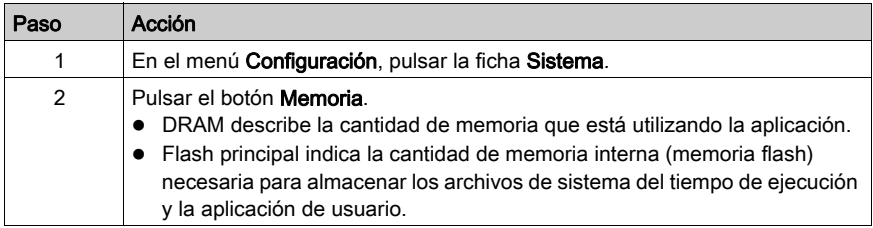

#### Control del brillo

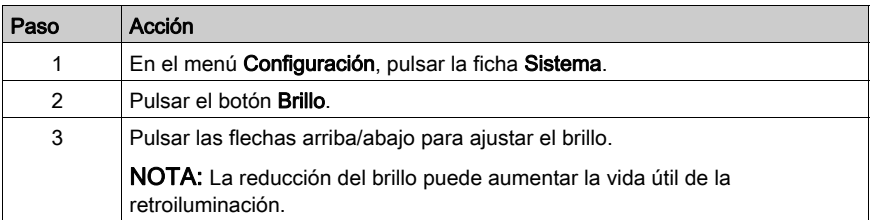

### <span id="page-88-0"></span>Configuración offline

#### Introducción

No se puede cambiar la configuración offline mientras se está ejecutando una aplicación del usuario.

#### Modificación de la configuración de red

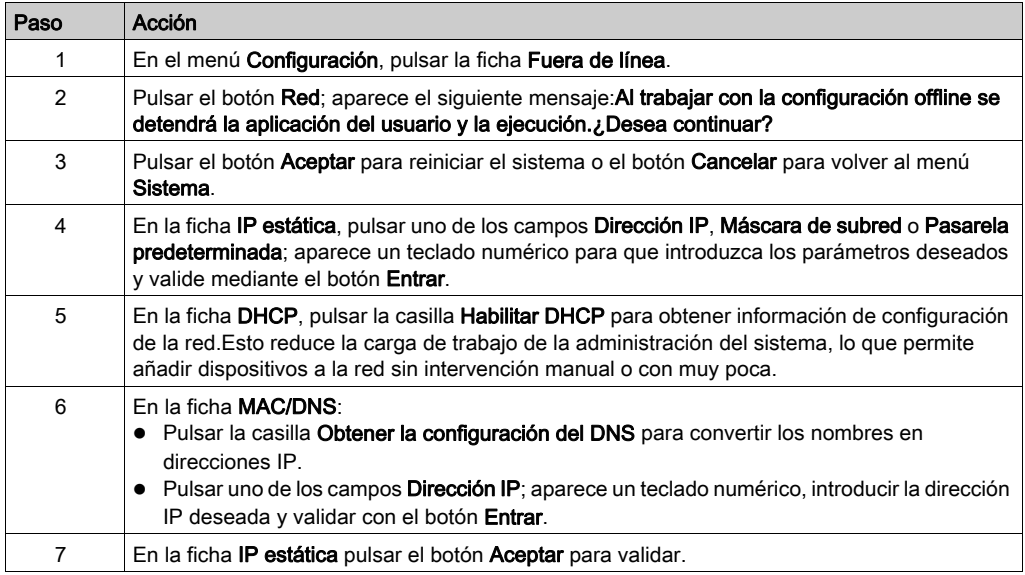

#### Modificación de la configuración del avisador

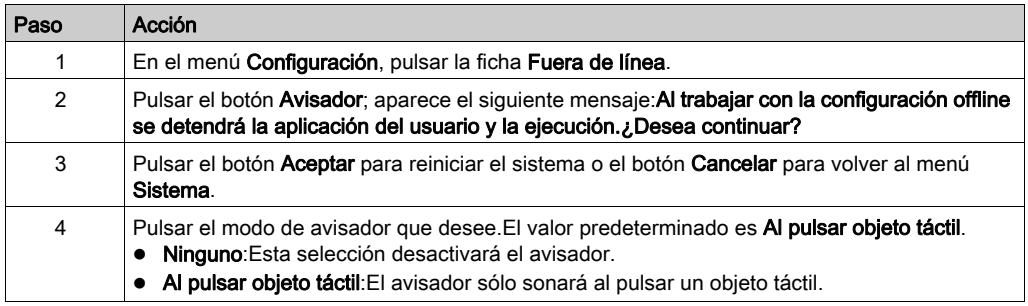

#### Modificación del control de retroiluminación

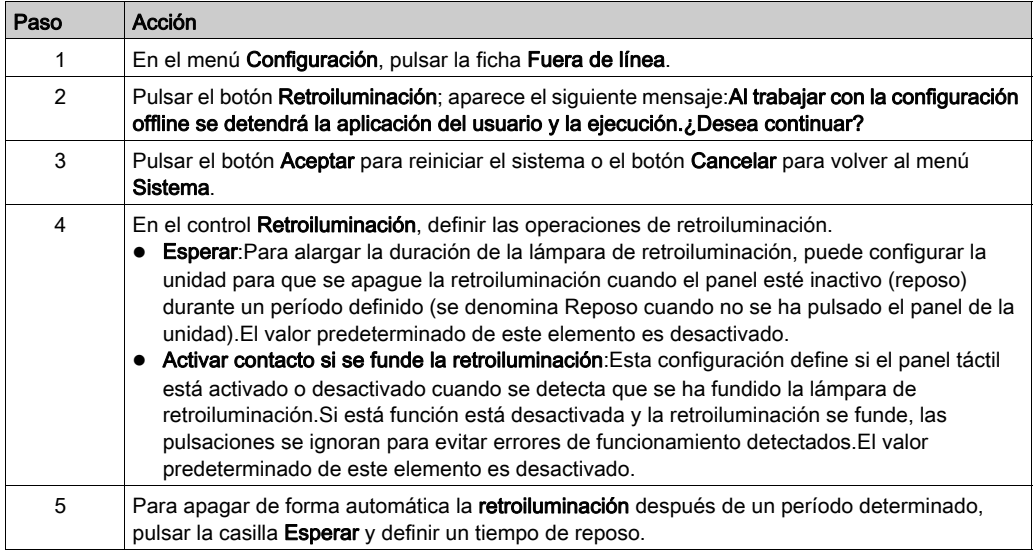

#### Autoverificación

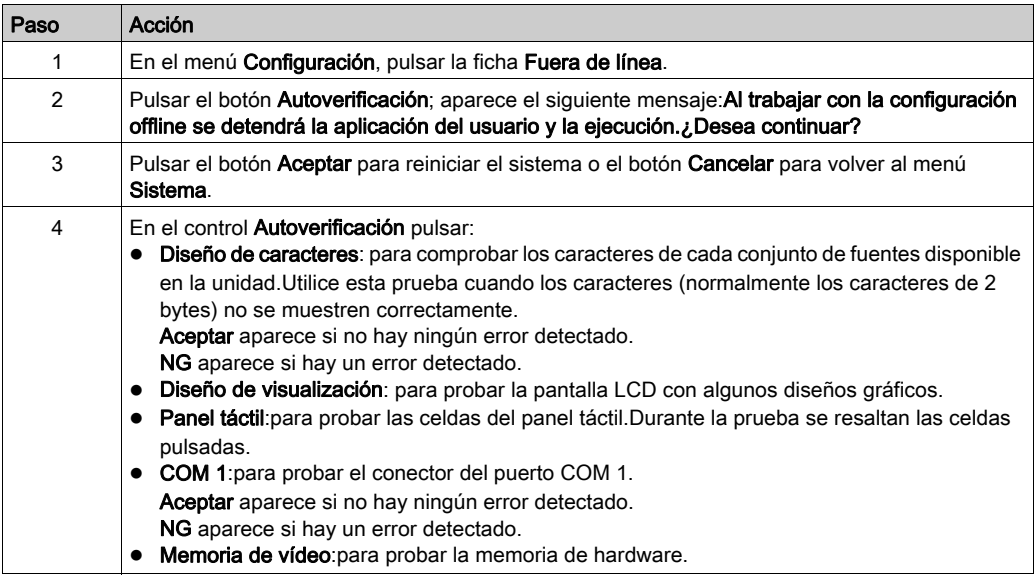

#### Configuración del controlador

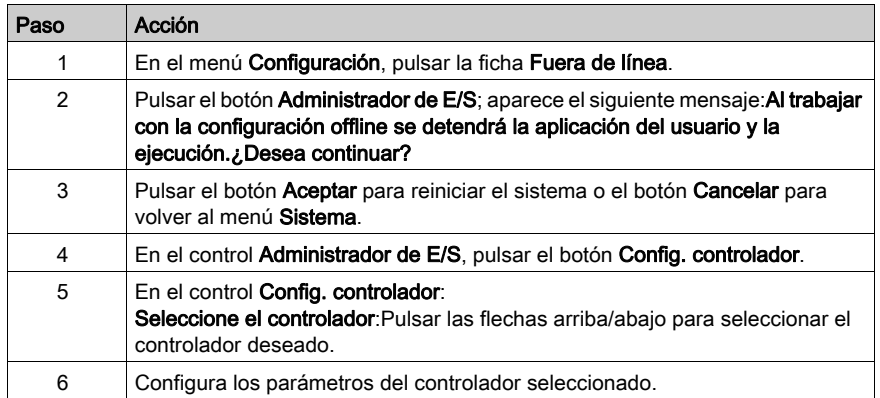

#### Configuración del equipo

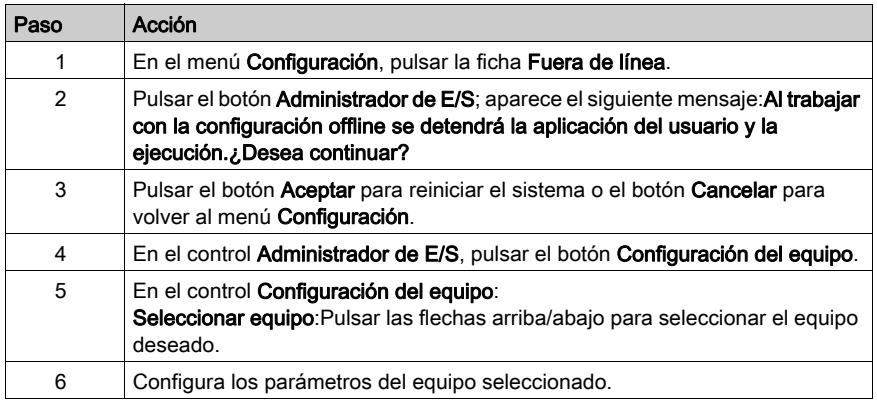

### <span id="page-91-1"></span><span id="page-91-0"></span>Configuración de diagnóstico

#### Introducción

Las unidades HMISTU655/855 están equipadas con una serie de funciones de diagnóstico que se pueden utilizar para analizar sus sistemas e interfaces en busca de problemas.

#### **Diagnósticos**

Consulte la ayuda en línea de Vijeo Designer para obtener información sobre cómo acceder a la fichaConfiguración de diagnóstico.

#### Variables

Use el menú Variable para asegurarse de que la aplicación se ejecuta correctamente. En la tabla siguiente se describe cómo acceder al menú Variable:

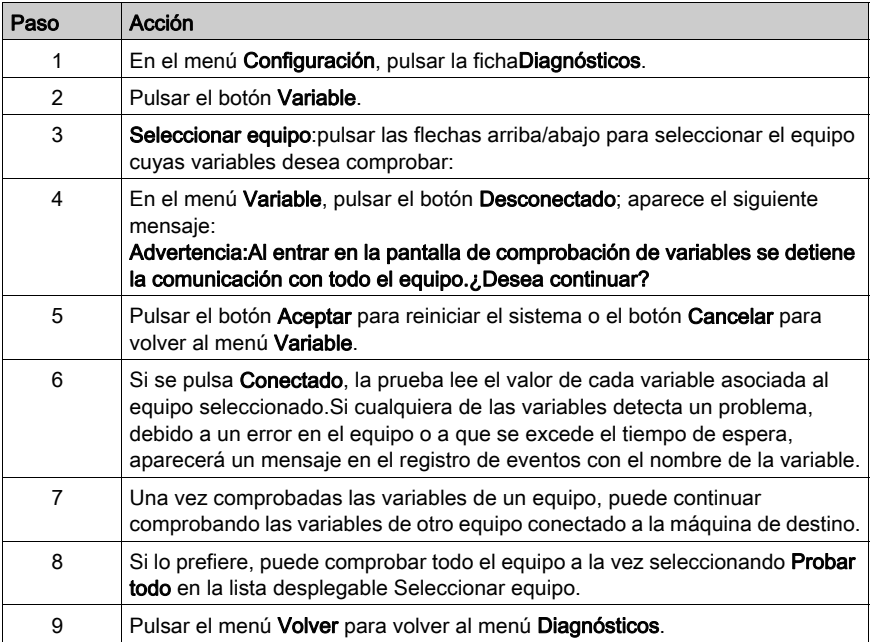

#### **Estadísticas**

Use el menú Estadísticas para comprobar la conexión entre equipos.En la tabla siguiente se describe cómo acceder al menú Estadísticas:

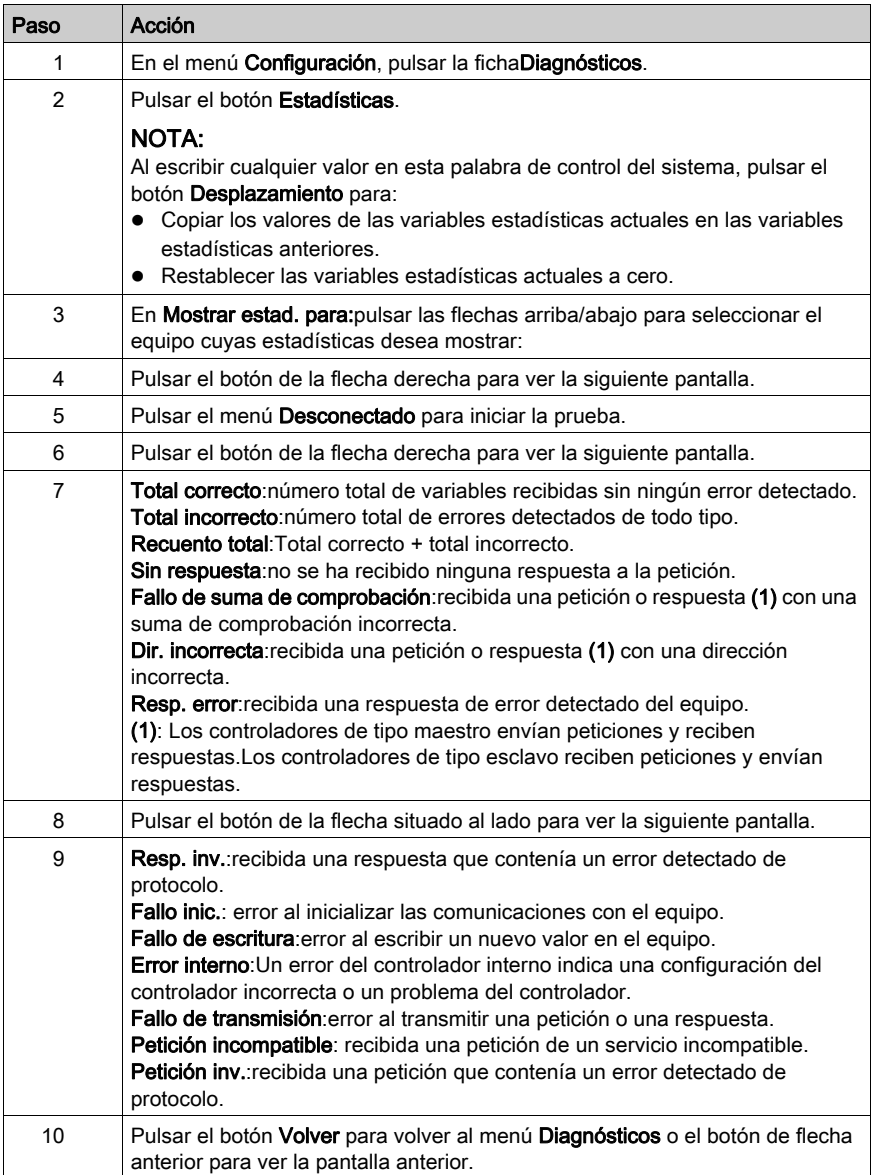

# <span id="page-94-0"></span>Capítulo 5 Solución de problemas

#### Descripción general

En este capítulo se describe cómo localizar y solucionar problemas detectados con las unidades HMISTU655/855.

#### Contenido de este capítulo

Este capítulo contiene los siguientes apartados:

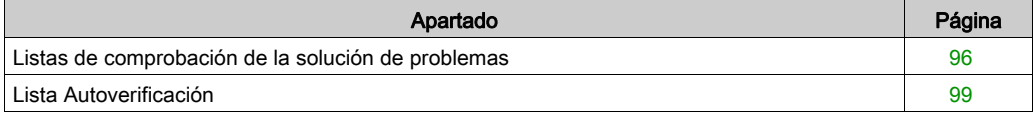

#### <span id="page-95-1"></span><span id="page-95-0"></span>Listas de comprobación de la solución de problemas

#### Introducción

Cuando se detecta un problema, consulte la lista de comprobación y siga las instrucciones que se proporcionan.

Éstos son los principales problemas detectados que pueden producirse cuando se usa la unidad HMISTU655/855.

- La pantalla del panel está en blanco.
- El equipo conectado no puede utilizarse.
- El panel no responde o lo hace muy lentamente.
- El panel emite un pitido cuando se enciende.
- No se puede modificar la fecha o la hora.

NOTA: Póngase en contacto con el distribuidor o el proveedor local de Schneider Electric.

#### La pantalla del panel está en blanco

Si la pantalla de la unidad está en blanco, lleve a cabo los siguientes pasos de comprobación:

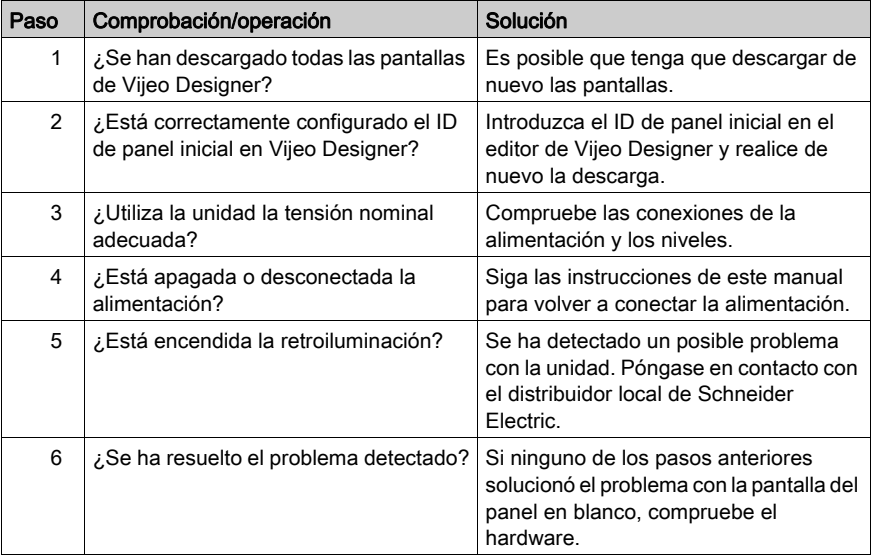

#### El equipo conectado no puede utilizarse

Si la unidad no puede comunicarse con el equipo conectado, lleve a cabo los siguientes pasos de comprobación:

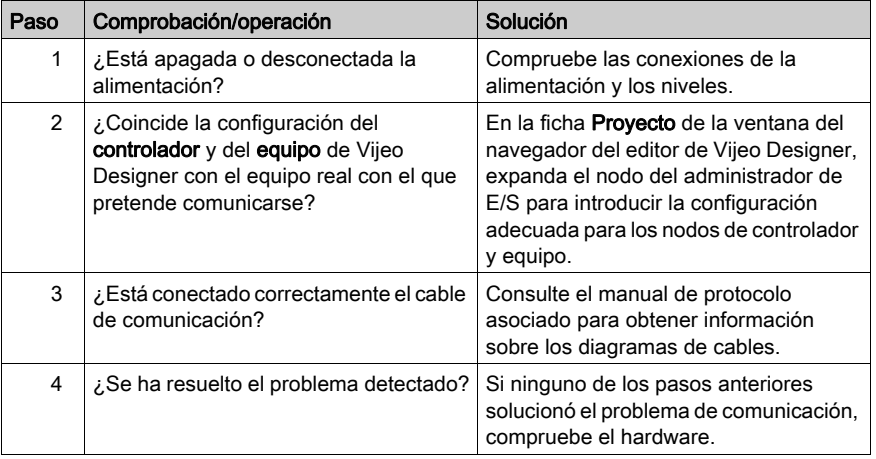

#### La unidad no responde cuando se pulsa

Si la unidad no responde cuando se pulsa o el tiempo de respuesta es muy lento, lleve a cabo los siguientes pasos de comprobación:

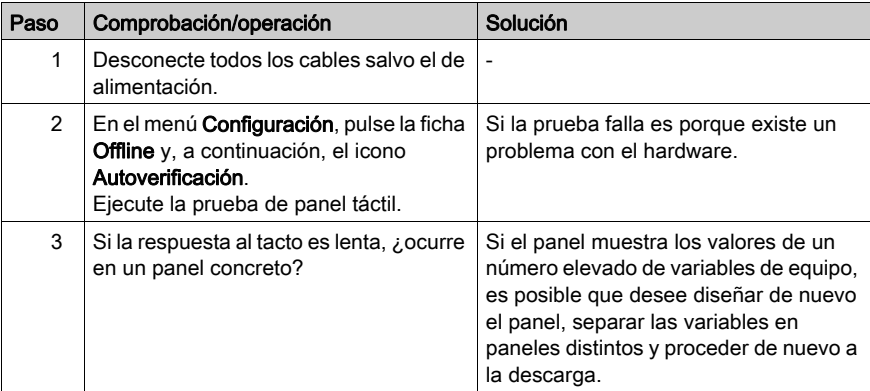

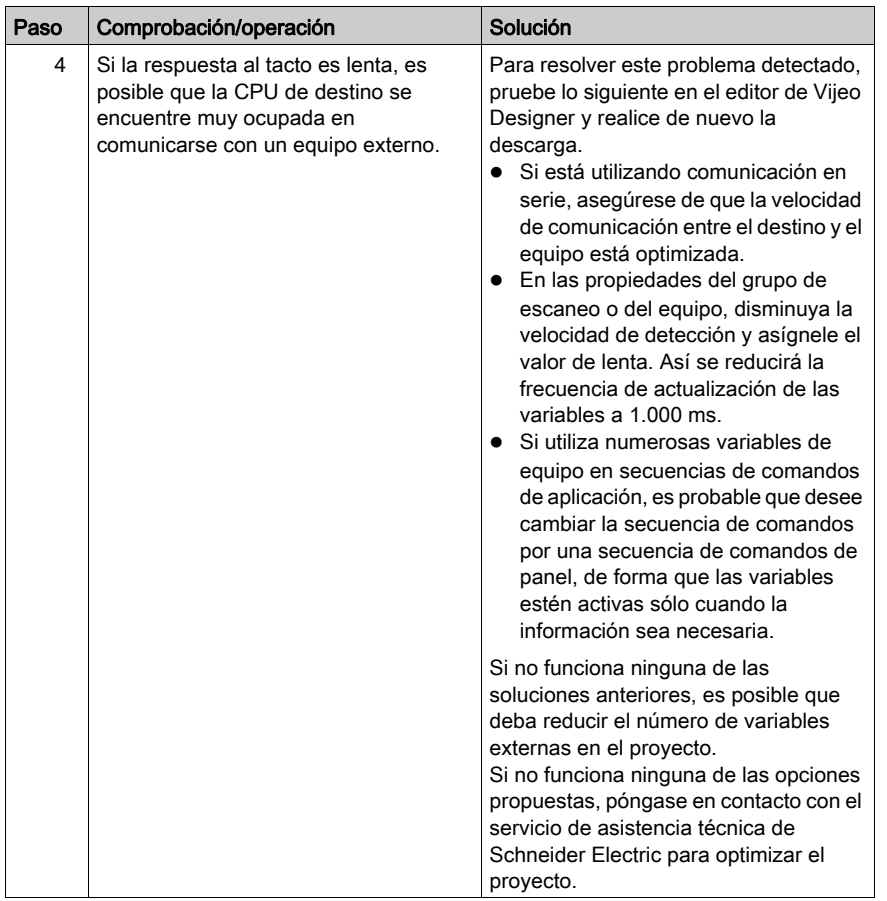

#### El destino emite un pitido cuando se enciende

Un pitido continuo en el destino significa que los archivos del sistema se han dañado. Para resolver el problema detectado, vaya al menú de inicio de Vijeo Designer y ejecute el programa de recuperación en el equipo de destino.

### <span id="page-98-1"></span><span id="page-98-0"></span>Lista Autoverificación

#### Introducción

Las unidades HMISTU655/855 están equipadas con una serie de funciones de diagnóstico que se pueden utilizar para analizar sus sistemas e interfaces en busca de problemas detectados.

#### Autoverificación

En el menú Configuración, pulse el botón Fuera de línea y, a continuación, el icono Autoverificación. Aparece el menú Autoverificación. Consulte la ayuda en línea de Vijeo Designer para obtener información sobre cómo acceder a la pestaña Offline.

#### **Autoverificaciones**

Desde el menú de Autoverificación se puede acceder a las siguientes pruebas.

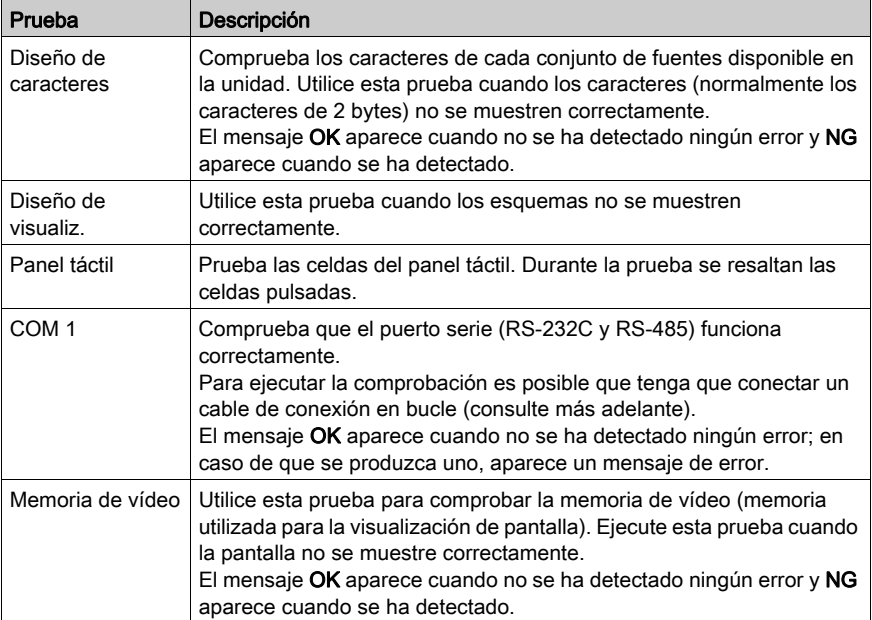

#### Cableado para pruebas COM 1

Cuando pruebe el puerto serie, según cuál sea el puerto y el formato de comunicación que esté probando, es posible que tenga que conectar un cable de conexión en bucle con el cableado, como se define más abajo:

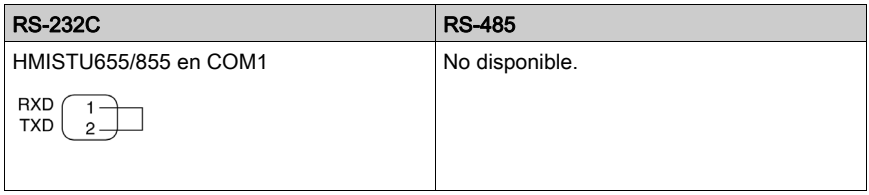

# <span id="page-100-0"></span>Capítulo 6 **Mantenimiento**

#### Descripción general

En este capítulo se describe cómo mantener las unidades HMISTU655/855.

#### Contenido de este capítulo

Este capítulo contiene los siguientes apartados:

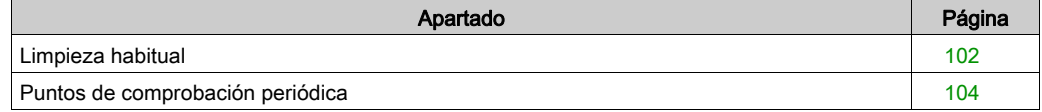

### <span id="page-101-0"></span>Limpieza habitual

#### Limpieza de la pantalla

# AVISO

#### DAÑOS MATERIALES

- Apague la unidad antes de limpiarla.
- No utilice objetos duros ni puntiagudos para manejar el panel táctil, ya que pueden dañar la superficie del panel.
- No utilice disolventes de pintura, disolventes orgánicos ni compuestos ácidos fuertes para limpiar la unidad.

#### El incumplimiento de estas instrucciones puede causar daño al equipo.

<span id="page-101-1"></span>Cuando la superficie o el marco de la pantalla se ensucien, humedezca un paño con agua y un detergente neutro, escúrralo bien y páselo por la pantalla.

#### Sustancias químicas

Los productos de la siguiente tabla pueden usarse para limpiar la unidad:

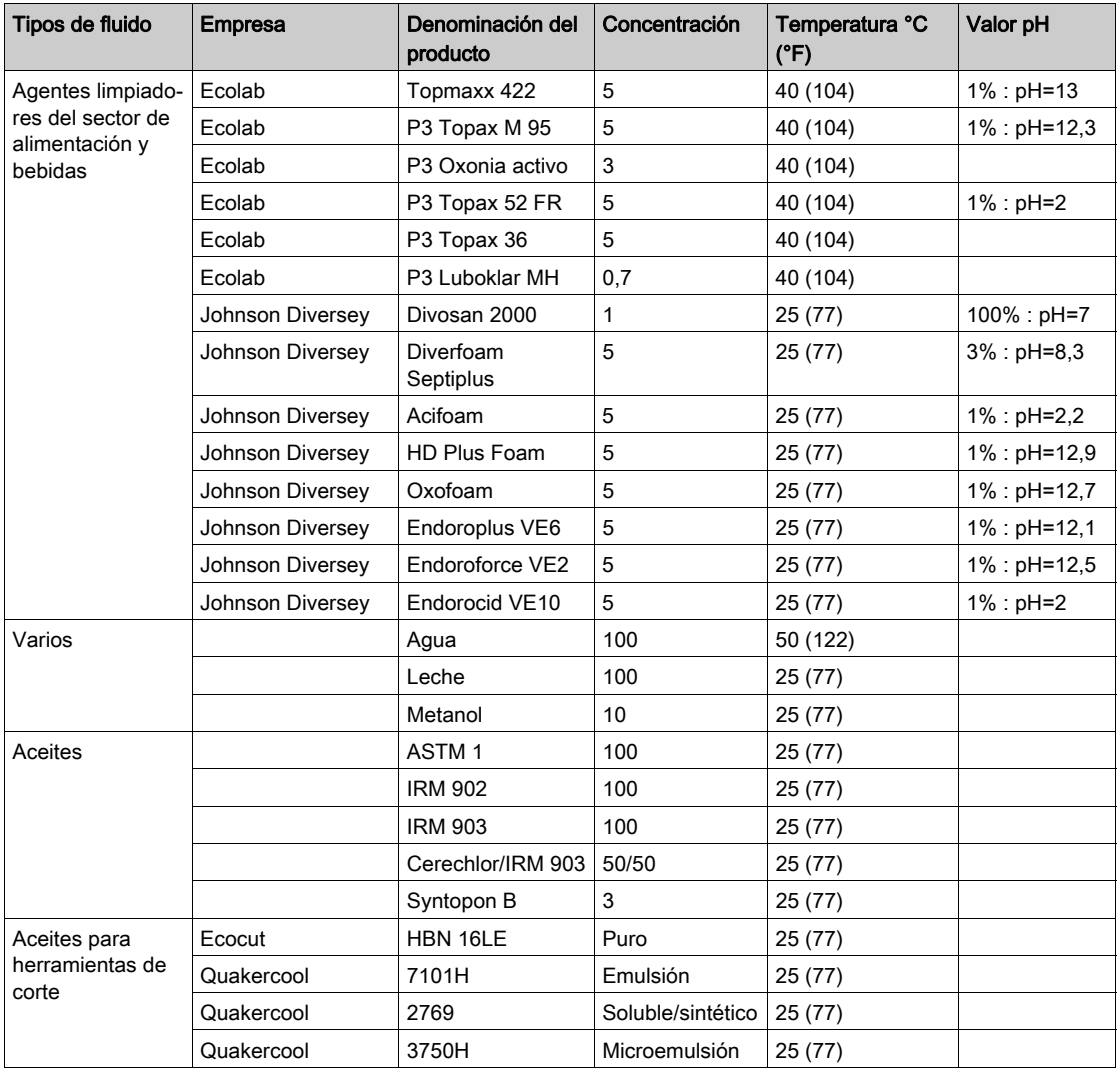

### <span id="page-103-0"></span>Puntos de comprobación periódica

#### <span id="page-103-1"></span>Entorno de funcionamiento

Consulte Especificaciones medioambientales [\(véase](#page-31-0) página 32).

#### Especificaciones eléctricas

La tensión de entrada debe encontrarse entre 20,4 y 28,8 V CC.

#### Elementos relacionados

- ¿Están conectados correctamente todos los cables de alimentación? ¿Hay algún cable suelto?
- ¿Sujetan todos los soportes de montaje la unidad con seguridad?
- ¿Presenta arañazos o restos de suciedad la junta de instalación?

# Índice

## Symbols

 Periféricos Modo de edición, [27](#page-26-0)

## A

accesorios, [17](#page-16-0) Autoverificación, [99](#page-98-1)

## $\mathsf{C}$

Certificaciones y normas, [25](#page-24-0) Conectar la fuente de alimentación, [63](#page-62-0) Conector de alimentación, [60](#page-59-0) Conexión del cable de alimentación, [60](#page-59-1) Configuración menú, [84](#page-83-1) Configuración de diagnóstico, [92](#page-91-1) Configuración del sistema, [85](#page-84-2)

## E

**Especificaciones** COM, [40](#page--1-0) COM1, [39](#page-38-0), [40](#page--1-0) Generales, [32](#page-31-1) Interfaces, [39](#page-38-1) Memoria, [39](#page-38-2), [39](#page-38-3) Pantalla, [35](#page-34-0) USB, [39](#page-38-2), [39](#page-38-3) **Ethernet** Conector de cables, [79](#page-78-0)

## I

Identificación y funciones de las piezas, [21](#page-20-0) Instalación Procedimientos, [53](#page-52-0)

## M

Mantenimiento Limpieza, [102](#page-101-1) Puntos de comprobación, [104](#page-103-1)

## N

Número de referencia HMISTU655, [12](#page-11-0) HMISTU655W, [12](#page-11-1) HMISTU855, [12](#page-11-2) HMISTU855W, [12](#page-11-3)

## P

Periféricos del modo de edición, [27](#page-26-0)

## S

Solución de problemas, [96](#page-95-1)

## T

Toma de tierra, [65](#page-64-0)

## U

USB A estándar, [71](#page-70-0) cable de transferencia de datos, [69](#page-68-0) Mini-B, [76](#page-75-0) Puerto, [68](#page-67-0)